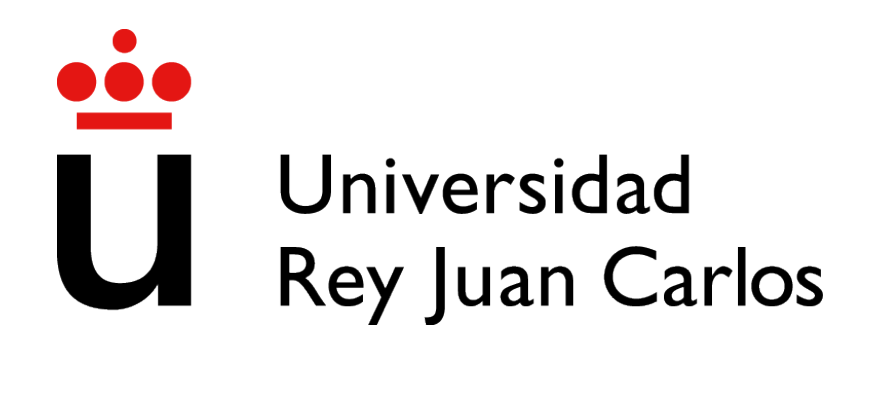

## 2039 - GRADO EN INGENIER´IA EN SISTEMAS AUDIOVISUALES Y MULTIMEDIA (FUENLABRADA)

Curso Academico 2021/2022 ´

Trabajo Fin de Grado

# IMPLEMENTACION DE FUNCIONALIDADES EN ´ LEARNINGML: RECONOCIMIENTO DE AUDIO

Autor : Alvaro del Hoyo Arias ´ Tutor : Dr. Gregorio Robles Martínez Co-Tutor : Juan David Rodríguez García

## Trabajo Fin de Grado

Implementacion de Funcionalidades en LearningML: ´ Reconocimiento de Audio

> Autor : Alvaro del Hoyo Arias ´ Tutor : Dr. Gregorio Robles Martínez Co-Tutor : Juan David Rodríguez García

La defensa del presente Proyecto Fin de Carrera se realizó el día de de 2021, siendo calificada por el siguiente tribunal:

Presidente:

Secretario:

Vocal:

y habiendo obtenido la siguiente calificacion: ´

Calificación:

Fuenlabrada, a de de 2021

*Dedicado al Atleti, que me hizo no dejar de creer nunca mi familia, que siempre me levanto´ cuando me caía, mis amigos, que han estado a mi lado en este maraton que es la vida. ´*

II

## Agradecimientos

Siempre hay que empezar por el principio, y el principio de todo fue cosa de mis padres, que me han dado todo lo que han podido, que me han apoyado en todas mis decisiones, que nunca han dejado de creer en mi y que siempre han buscado una forma de hacerme feliz.

También hay que mencionar a mi hermana, que me ayuda, me apoya, me hace sonre ir y siempre está a mi lado cuando la necesito.

No me voy a olvidar de vosotros, de los que quedábamos por las mañanas en la cafetería, para un café, lo que surja, y subir a clase, son muchos años estando juntos, hemos pasado de no ser nada, desconocidos, a ser más que amigos, hermanos.

Gracias a todos, a los que siguieron hasta el final, a los que se quedaron por el camino. Gracias.

## Resumen

Este proyecto consiste en añadir funcionalidad de reconocimiento de audio a la aplicación web LearningML<sup>1</sup>. LearningML nació con la intención de ayudar a los profesores de secundaria en explicar de una manera más simple el funcionamiento de las técnicas de Machine Learning y las posibilidades que esto ofrece a alumnos de entre 12 y 16 años.

El proyecto se ha implementado en Angular, que es un entorno de trabajo que utiliza HTML y CSS para construir aplicaciones web, ademas de utilizar TypeScript por debajo para realizar ´ toda funcionalidad dentro de la propia aplicacion. ´

Este proyecto se ha realizado teniendo en cuenta que debía de tener una interfaz sencilla y amigable, en la que la obtención de datos fuera simple, pero efectiva.

<sup>1</sup>https://learningml.org/editor/

## Summary

This project consists of adding functionality for audio recognition to the web app LearningML<sup>2</sup>. LearningML was born with the intention of helping teachers to explain in a simpler way the operation of the Machine Learning and the possibilities that this offers to students between 12 and 16 years old.

The project has been implemented with Angular, which is a work environment that uses HTML and CSS to build web applications, in addition to using TypeScript underneath to perform all functionality within the application itself.

This project has been carried out bearing in mind that it should have a simple and friendly interface, in which data collection was simple, but effective.

<sup>2</sup>https://learningml.org/editor/

# ´ Indice general

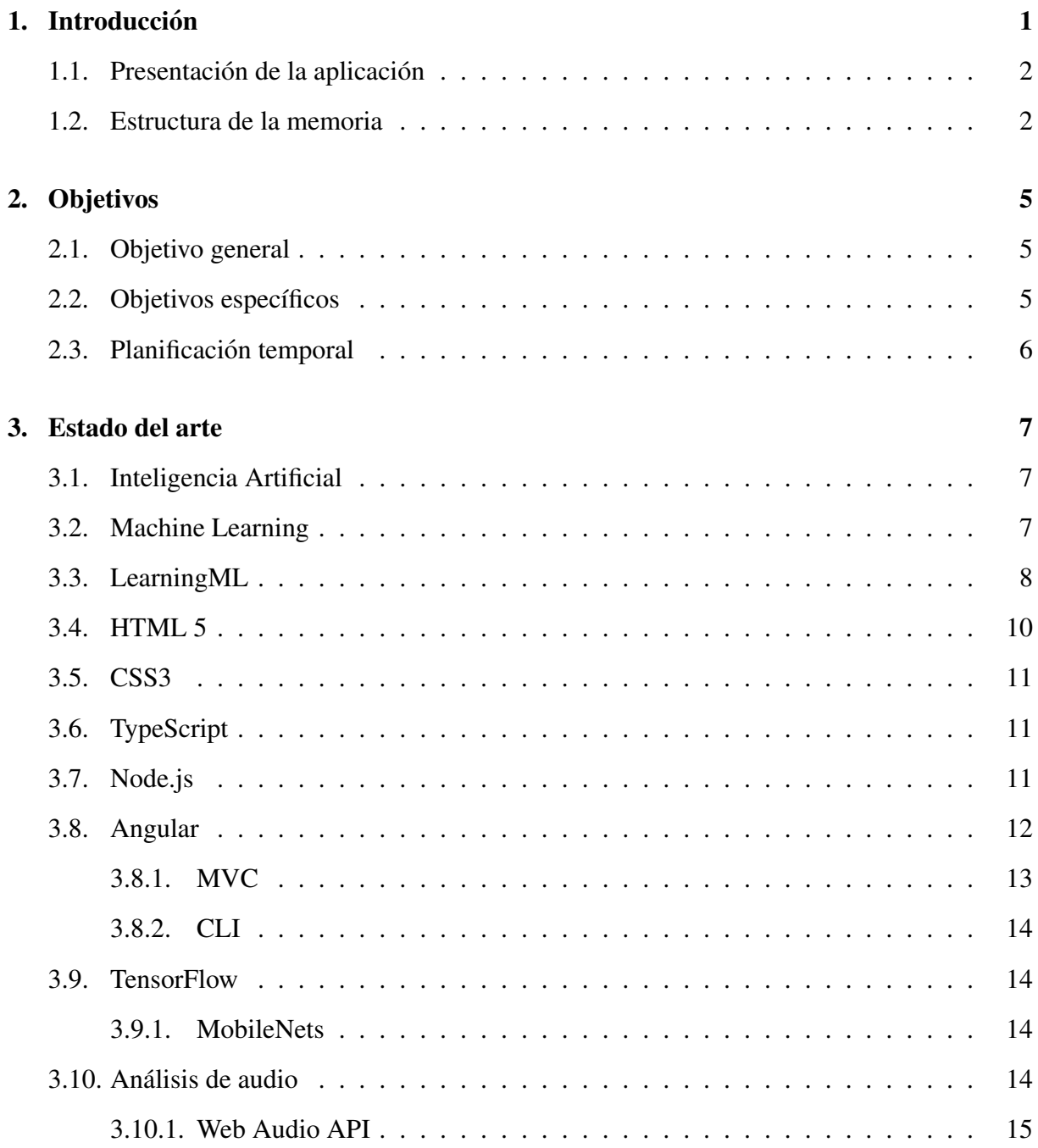

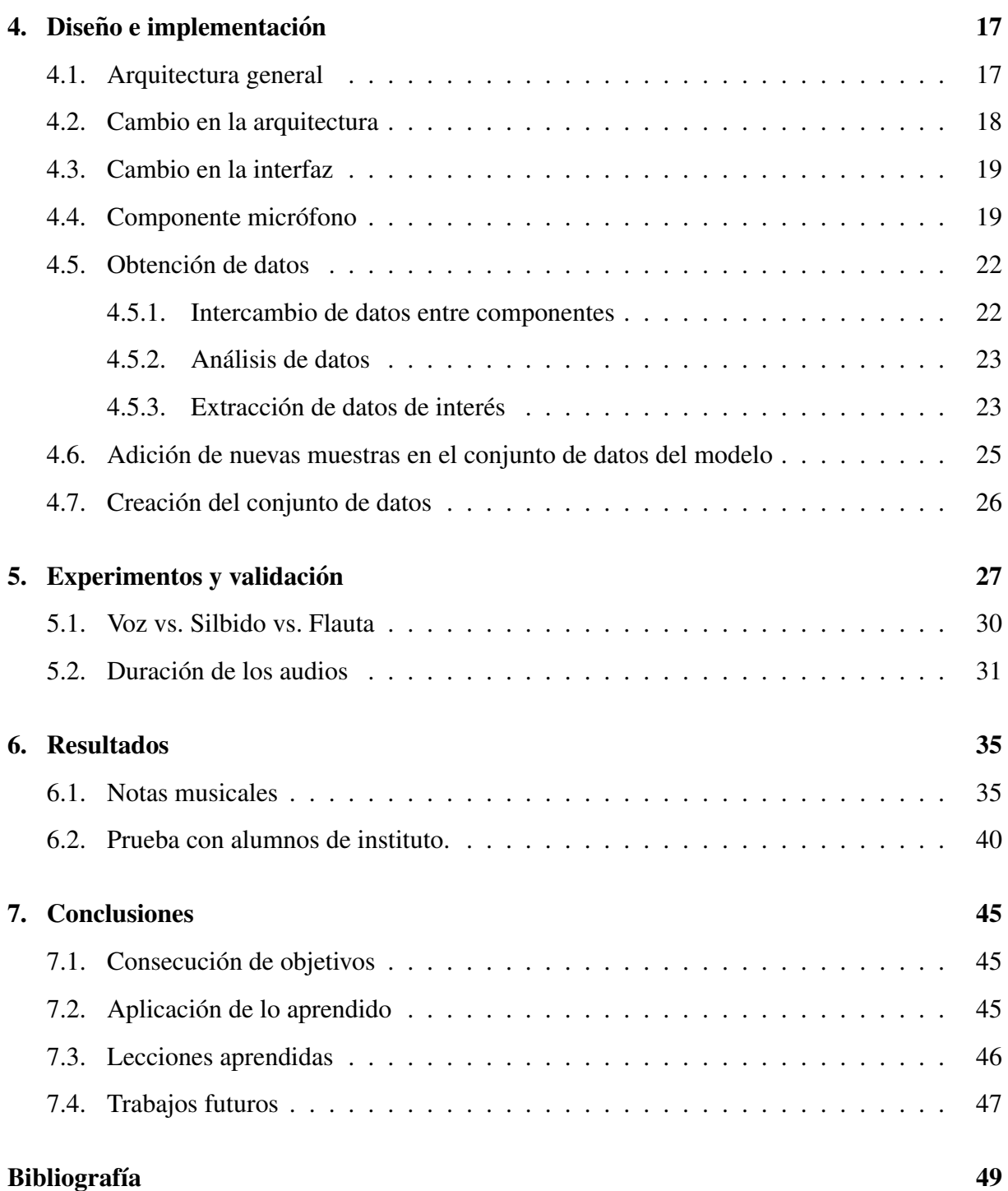

# ´ Indice de figuras

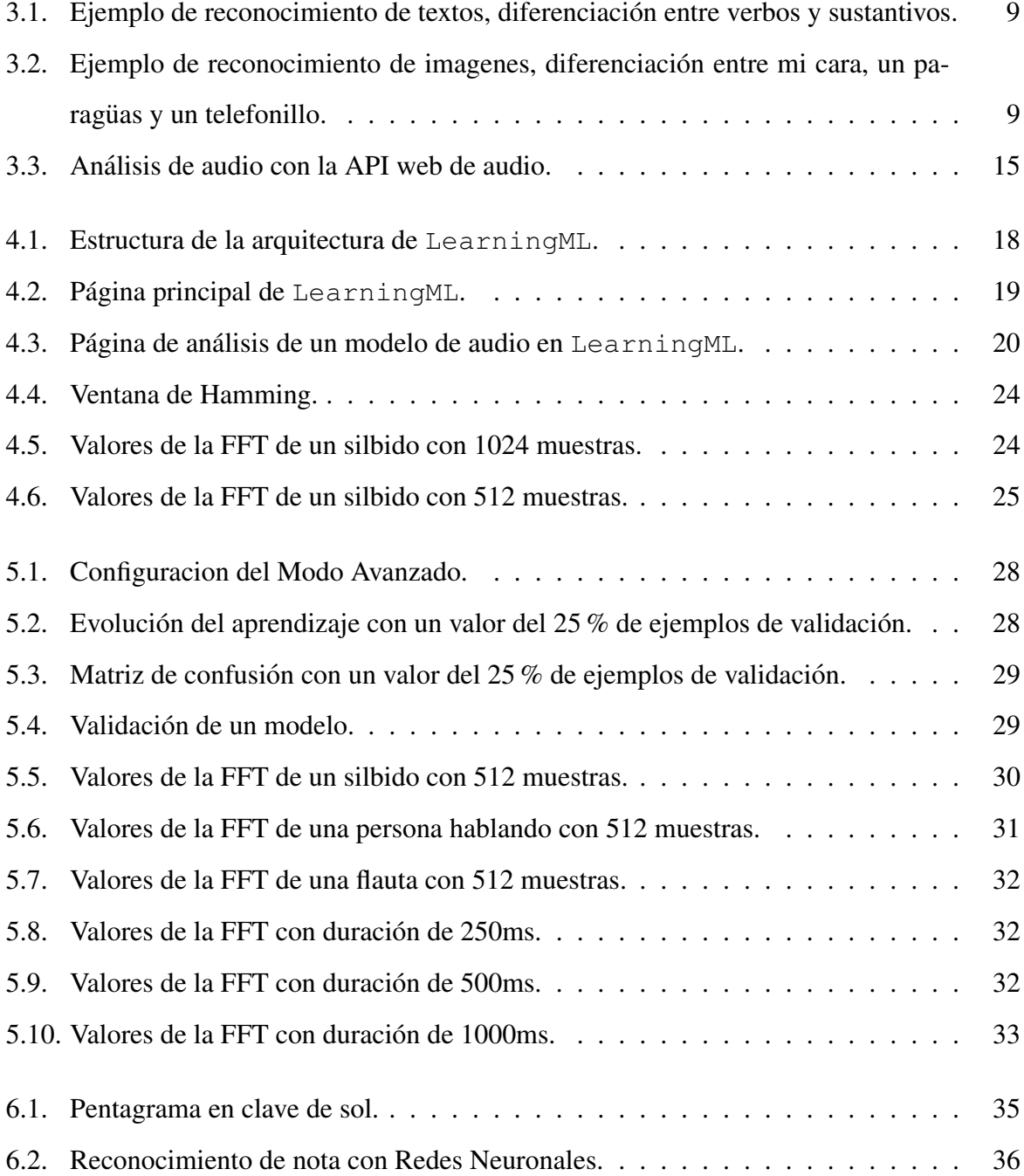

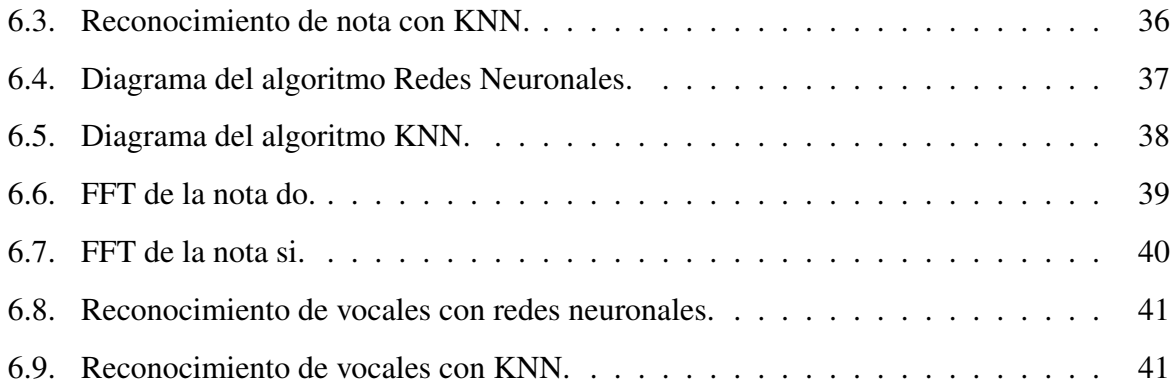

## Capítulo 1

## **Introducción**

En nuestros días, es un hecho incuestionable la ingente cantidad de información que se genera cada segundo en nuestro planeta. Tambien puede aportar enorme valor a cualquier en- ´ tidad o puede suponer un consumo excesivo de recursos. El analisis inteligente de este tipo de ´ información está empezando a ser un requisito para la supervivencia de muchas empresas y organizaciones [14].

Las técnicas de Machine Learning son un subconjunto de la inteligencia artificial  $[21]$ que permite analizar una cantidad de datos muy grande de una manera eficiente y buena. La necesidad de que apareciese algo que fuera capaz de analizar, ordenar, definir y predecir futuros datos es algo que ha ido apareciendo con el paso de las décadas, sólo en 2018 se generaron 33 zettabytes de datos, que supone un incremento del 16,5 % respecto de los datos generados en 2009 [8]. El problema a la hora de realizar un análisis de estos datos está en la complejidad de los mismos, que hace que un ser humano pueda tardar años en realizar un análisis al que una máquina bien preparada únicamente dedicaría segundos. Por ello es tan importante el desarrollo del Machine Learning, ya que permite procesar grandes cantidades de datos complejos, transformándolos en información más sencilla y legible para nosotros, los seres humanos.

Partiendo de esta rama, el análisis de audio no se ha quedado atrás y se ha convertido en algo normal en nuestro día a día, aplicaciones como Alexa o Siri, de Amazon y Apple respectivamente, hacen que el reconocimiento de patrones audibles parezca algo sencilla, no obstante, estas aplicaciones llevan miles de horas de trabajo detrás.

### 1.1. Presentación de la aplicación

LearningML es una aplicación creada por Juan David Rodríguez que permite llevar el Machine Learning a un entorno más amigable, haciendo que el reconocimiento fácil o el reconocimiento de patrones en textos se pueda hacer, observar y comprobar de una manera sencilla y eficiente [17]. Hace uso de redes neuronales, aunque también dispone de otros algoritmos como pueda ser KNN. Esto hace que sea una herramienta muy útil a nivel escolar, pero esa no es su única utilidad, ya que incluso la gente que entiende y comprende cómo funcionan los algoritmos antes mencionados pueden llevar a cabo pruebas bastante exhaustivas sobre la importancia de los parámetros que se vayan a utilizar [16]. También permite la descarga del modelo en un fichero en formato JSON, para así no tener que crear de nuevo el modelo si se quiere continuar haciendo pruebas. LearningML ha sido probado ya con exito en entornos ´ educativos formales para jóvenes de entre 12 y 16 años [18].

Además de todas estas funcionalidades, tiene la posibilidad de registro, para mantener los modelos a salvo en la nube, e incluso da la posibilidad de exportar los proyectos a Scratch.

Este provecto consiste en la integración de ubn nuevo tipo de análisis: el análisis de audio.

### 1.2. Estructura de la memoria

- Capítulo 1: Introducción. Se explica qué es, para qué se usa y cuál es el objetivo de la página web *LearningML*<sup>1</sup>.
- Capítulo 2: Objetivos. Se describen los objetivos, principales y específicos, del trabajo realizado.
- Capítulo 3: Estado del arte. Se hace una breve explicación sobre cada una de las tecnologías utilizadas en el proyecto.
- Capítulo 4: Diseño e implementación. Hay una descripción y explicación detallada sobre la estructura de LearningML, así como el desarrollo e implementación del análisis de audio.

<sup>1</sup>https://learningml.org/editor/

- Capítulo 5: Experimentos y validación. Se prueba la funcionalidad implementada con varios ejemplos.
- Capítulo 6: Resultados. Se muestran y comentan los resultados obtenidos en el apartado anterior.
- Capítulo 7: Conclusiones. Se comprueba, repasa y explica la resolución del trabajo.

## Capítulo 2

## Objetivos

El objetivo de este proyecto consiste en implementar el reconocimiento de audio en la aplicación web *LearningML*.

### 2.1. Objetivo general

El principal objetivo que persigue el creador de la aplicación web, Juan David Rodríguez García, es ayudar a los jóvenes, entre 12 y 16 años, a entender en qué consisten las técnicas de *Machine Learning*. Para ello implementó el reconocimiento de imágenes y textos mediante el uso de redes neuronales, después se añadieron nuevos algoritmos, como KNN o Naïve Bayes.

Mi objetivo en este proyecto consiste en implementar técnicas de reconocimiento de audio, siguiendo la dinámica de los otros algoritmos de reconocimiento (imágenes y texto) y tratando de hacerlo de la manera más sencilla e intuitiva posible para el usuario.

## 2.2. Objetivos específicos

- Comprender cómo funciona el análisis de audio, para saber qué hay que obtener de cada muestra.
- Analizar la arquitectura de *LearningML*, para que la implementación siga la línea de lo ya creado.
- Añadir en la interfaz un apartado para analizar audio.
- Crear un componente en *Angular* que recoja los datos del usuario, por microfono o me- ´ diante un fichero de audio.
- Analizar los datos obtenidos.

### 2.3. Planificación temporal

La idea de empezar a realizar este proyecto surgió por enero de 2021, pero no fue hasta mediados de febrero de ese mismo año que comencé a buscar qué podía hacer.

Tras contactar con el Dr. Gregorio Robles, quien me impartio la asignatura de ´ *Protocolos para la Transmision de Audio y V ´ ´ıdeo*, me propuso realizar implementaciones para esta aplicación web. Había bastantes posibilidades que poder implementar, pero finalmente me decidí por el análisis de audio, ya que era algo que tenía más cercano por haber cursado una asignatura sobre este tema en años anteriores, *Tratamiento Digital del Sonido*.

Una vez confirmé con Gregorio que me interesaba hacer esa implementación, me puso en contacto con el creador de la página, Juan David Rodríguez García, quien me explicó el objetivo que perseguía con este proyecto y qué pretendía conseguir con el análisis de audio.

Hubo dos semanas de comprensión de los lenguajes utilizados, *Angular* y *TypeScript*, así como de reuniones con Juan David para que nos explicara, tanto a mi como al resto de alumnos que desarrollaban más funcionalidades, cómo funcionaba la arquitectura de la página.

Una vez comprendí cómo funcionaba, comencé con la implementación. Primero tuve que crear los componentes que iba a utilizar, así como introducirlos en los otros componentes principales y dejarlos siguiendo una estructura similar a los componentes ya creados. Una vez ya estaba todo creado, comenzó la tarea complicada: rellenar las funciones y procedimientos de manera que fueran funcionales.

Después de unos meses de búsquedas y de desarrollos que no llegaban a ninguna solución, conseguí terminar la implementación de este analizador de audio.

## Capítulo 3

## Estado del arte

## 3.1. Inteligencia Artificial

La Inteligencia Artificial es la habilidad de los ordenadores para hacer actividades que normalmente requieren inteligencia humana [19]. No obstante, también podría definirse como la capacidad de analizar mediante el uso de algoritmos, aprender de los datos analizados y utilizar lo aprendido tomando decisiones similares a las que tomaría un ser humano en su lugar.

El impacto que la Inteligencia Artificial puede tener en nuestras vidas no se limitará solo al ámbito científico, ya que bien utilizada, podría utilizarse para sustituir a los seres humanos en tareas que puedan resultar peligrosas. Además, en el ámbito empresarial, se podría obtener bastante ventaja competitiva si se pudiera "predecir" el futuro de una manera más o menos acertada.

## 3.2. Machine Learning

El Machine Learning [19], o Aprendizaje Máquina, es uno de los principales enfoques utilizados en la inteligencia artificial moderna, utiliza algoritmos para diferenciar patrones dentro de unos datos dados. Hay tres tipos de aprendizaje:

Aprendizaje supervisado: El usuario tiene que facilitar los datos etiquetados y organizados, indicando cómo deberían de ser las posibles nuevas entradas. Este tipo de aprendizaje es el que utiliza LearningML.

- Aprendizaje no supervisado: El propio algoritmo busca la manera de etiquetar cada una de las entradas, sin tener ninguna información sobre el modelo.
- Aprendizaje por refuerzo: El algoritmo recibe un refuerzo positivo cada vez que hace una prediccion correcta, estos algoritmos mejoran con el uso. ´

## 3.3. LearningML

LearningML es una aplicación creada por Juan David Rodríguez García en el año 2020. Su labor consiste en facilitar la labor de los profesores dandoles una herramienta que permita ´ explicar el Machine Learning, esta herramienta esta concebida para alumnos de entre 12 ´ y 16 años. Actualmente se está utilizando en ambientes educativos reales.

Actualmente, dispone de dos funcionalidades básicas, así como con un un botón que permite al usuario escoger entre usar el modo básico, que únicamente muestra los resultados, y el modo avanzado, que permite cambiar el algoritmo que se quiera utilizar y algunos de los parametros ´ propios de cada algoritmo, además en este último modo se mostrará una gráfica con la evolución del aprendizaje que ha llevado el modelo y una matriz de confusión, para comprobar si el modelo funciona de manera correcta.

Las dos funcionalidades básicas con las que cuenta esta aplicación son las siguientes:

- Reconocimiento de textos: Permite encontrar patrones que ayuden a diferenciar distintos tipos de textos. Aunque también pueden utilizarse para diferenciar entre verbos y sustantivos, por ejemplo, como se muestra en la figura 3.1. Nótese que se ha marcado la opción de Modo Avanzado.
- Reconocimiento de imágenes: Su funcionalidad consiste en ser capaz de diferenciar entre varios tipos de imágenes, es el equivalente al reconocimiento facial de los nuevos *smartphones*, pero con capacidad para diferenciar no solo caras, sino también objetos, véase figura 3.2.

Además, la aplicación permite al usuario realizar un registro, una vez realizado el registro, el usuario podra guardar los modelos creados en la nube. En caso de no estar registrado, se per- ´ mite al usuario realizar una descarga del modelo en formato JSON, de igual manera se permite también cargar un modelo creado con anterioridad.

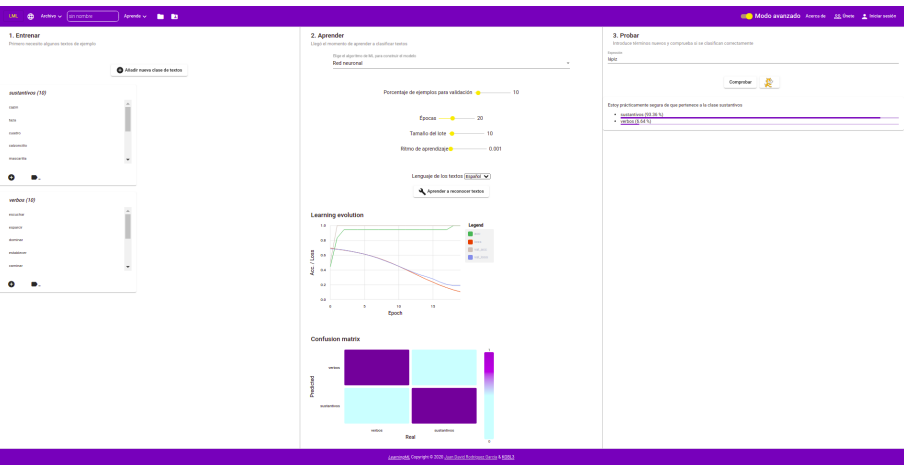

Figura 3.1: Ejemplo de reconocimiento de textos, diferenciación entre verbos y sustantivos.

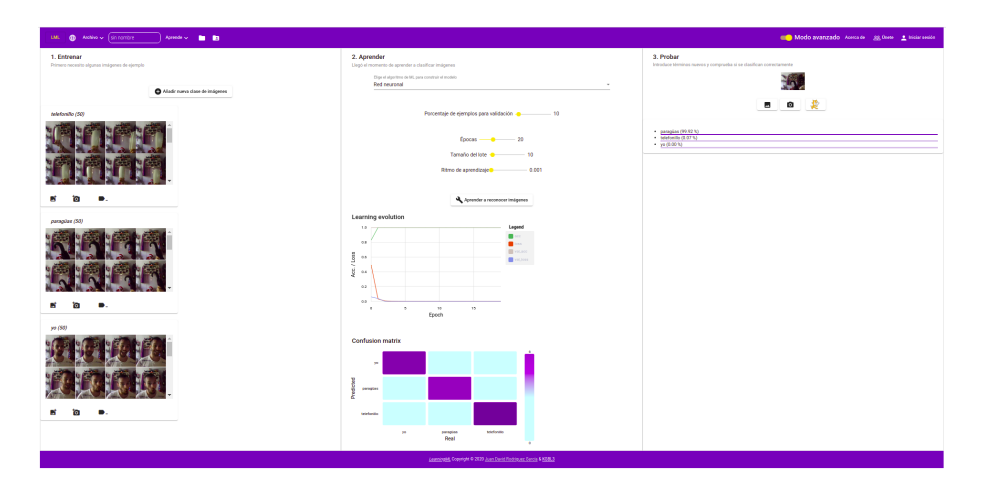

Figura 3.2: Ejemplo de reconocimiento de imagenes, diferenciación entre mi cara, un paragüas y un telefonillo.

Dispone también de varios enlaces a tutoriales<sup>1</sup> y al manual de usuario<sup>2</sup> en la pestaña Aprende, que resulta muy util en el caso de que sea la primera visita que se realiza a la ´ página.

Por ultimo destacar que el modelo no solo se puede importar en formato JSON, sino que ´ también permite la exportación del modelo a  $\texttt{Scratch}^3$ .

## 3.4. HTML 5

HTML (*HyperText Markup Language*) [6] es un lenguaje de marcado que se usa para especificar la estructura de una página web.

Los documentos de HTML están escritos en texto plano, se estructuran con diversos elementos y cada elemento esta encerrado entre dos parejas de etiquetas [6], la estructura global de un ´ documento en HTML se compone de las siguientes etiquetas [9]:

- **<!DOCTYPE>**: Debe de estar en la primera l´ınea del fichero HTML.
- **EXECT:** Se utiliza para comenzar la estructura, esta etiqueta se corresponde con la raíz de la estructura tipo árbol de HTML.
- **Example:** Se encarga de facilitar información general del documento (título, set de carac $teres, \ldots$ ), también se encuentran las etiquetas correspondientes a los archivos externos (*JavaScript*, *CSS3*).
- **Sody>:** Se trata del cuerpo del fichero, en él se encuentran todas las etiquetas que dan forma a una página web.

HTML5 es la última versión de este lenguaje, respecto de la versión anterior incorpora nuevas etiquetas, como <header>, <nav>, <section>, <footer>; así como una mejora en los formularios,  $\leq$ form> añadiendo validaciones, nuevos campos y nuevos atributos. Además dispone de multitud de APIs, que permiten la reproducción de contenido multimedia (etiquetas <audio> y <video>), el almacenamiento de datos en el lado cliente cuando la sesión se

<sup>1</sup>https://web.learningml.org/videotutoriales/

<sup>2</sup>https://web.learningml.org/manual-de-learningml/

<sup>3</sup>https://scratch.mit.edu/

encuentra activa (*Web Storage*), <canvas> que permite realizar dibujos o animaciones y la geolocalización, que permite la muestra e interacción de un mapa de Google Maps en la página web.

## 3.5. CSS3

CSS (*Cascading Style Sheets*) [5] es el lenguaje utilizado para establecer estilos en los documentos HTML. Describe cómo debe de hacerse el renderizado del elemento al que se haga referencia [5].

CSS es uno de los lenguajes base de la *Open Web* y sus especificaciones estan estandarizadas ´ por parte de W3C. Con la llegada de CSS3 se incrementó el alcance de las especificaciones, lo que provocó que fuese más efectivo crear y desarrollar módulos en esta versión que en las anteriores.

### 3.6. TypeScript

TypeScript [15] es un lenguaje de programación de código abierto desarrollado por *Microsoft* a partir de JavaScript, añadiendo a este lenguaje nueva sintaxis y tipos, lo que convierte a TypeScript en un superconjunto de JavaScript.

Este lenguaje nació en 2012 a partir de la necesidad de mejora de JavaScript, ya que construir una aplicacion a gran con este lenguaje era de una complejidad muy alta. Se tra- ´ ta por ende de un lenguaje bastante útil, ya que mantiene las herramientas incorporadas en JavaScript ES6, además de incorporar un tipado estático para evitar errores en tiempo de ejecución y al añadir objetos basados en clases hace que sea mucho más sencillo utilizar programación orientada a objetos, haciéndola más funcional.

### 3.7. Node.js

Node. js [7] es un entorno de ejecución de JavaScript orientado al manejo de eventos asíncronos creado por Ryan Dahl en 2009.

En el lado cliente el *browser* se encarga de interpretar el código de JavaScript, de la misma

manera en el lado servidor, Node. js se encarga de facilitar un entorno de ejecución haciendo uso del motor V8 de *Google*.

Al estar orientado al manejo de eventos asíncronos,  $\text{Node}$ ,  $\exists s$  puede soportar una gran cantidad de solicitudes. Al contrario de lo que ocurre en los modelos de concurrencia más comunes, que añaden un nuevo hilo a cada una de las conexiones que llegan, provocando que si se tienen muchas solicitudes sean necesarios muchos servidores; Node. js emplea un único hilo, que itera sobre un bucle de eventos asíncronos, haciendo que cada una de las nuevas peticiones sean un nuevo evento dentro de este bucle, consiguiendo así que el flujo de trabajo no quede bloqueado.

### 3.8. Angular

Angular [11] es un *framework* de código abierto creado por *Google* que permite, haciendo uso de HTML y TypeScript, crear aplicaciones web de una única página, conocidas como SPA (*Single Page Application*).

Una de las ventajas de utilizar Angular, así como de todas las SPA, es la alta velocidad de carga entre las distintas vistas que pueda tener la aplicacion web, ya que al cambiar de vista no ´ se recarga la página.

Las versiones de este *framework* han ido evolucionando, la primera fue AngularJS, en 2010, mientras que las siguientes versiones han ido evolucionando desde Angular2, la segunda versión. La versión más reciente es de mayo de 2021, Angular12.

Una aplicación de Angular utiliza cuatro clases distintas, que se comunican entre ellas usando decoradores, que se encargan de cargar únicamente los metadatos que necesita esa clase. Las clases que utiliza Angular son:

- **Módulos**: Definen los componentes que van a formar la aplicación, así como las dependencias y los servicios. El módulo principal suele nombrarse como AppModule, y es el que contiene el sistema de arranque de la propia aplicación. Gracias a esta organización la carga inicial es mínima, ya que los módulos se cargan únicamente cuando vayan a ser utilizados.
- Componentes: Contienen la lógica y los datos de la propia aplicación, controlan las plan-

#### $3.8.$  ANGULAR 13

tillas que se cargan al cambiar la URL, conformando la interfaz de usuario. Los componentes pueden tener a su vez uno o varios subcomponentes, que se relacionan entre sí usando eventos, para actualizar datos, o usando propiedades, que modifican las plantillas escritas en HTML conformando las vistas. Una clase se define como Componente usando el decorador @Component.

- Servicios: Se componen de los datos o funcionalidades generales, que no forman parte de ninguna vista específicamente. Se usan para intercambiar datos entre componentes. Para definir una clase como Servicio se utiliza el decorador @Injectable.
- **Directivas:** Definen los términos claves que utilizan las plantillas. Hay dos clases de directivas:
	- Directiva de atributo: Modifica el comportamiento del componente.
	- Directiva estructural: Modifica la apariencia.

#### 3.8.1. MVC

MVC (*Modelo Vista-Controlador*) [13], es el patrón que se utiliza en Angular a la hora de desarrollar una aplicación. Los elementos que lo conforman son:

- Modelo: Se encarga de representar y tratar los datos de la aplicación, manejando las consultas y acciones de la base de datos, si la tuviera.
- Vista: Se encarga del diseño de la interfaz de usuario, haciendo que el Modelo y el Controlador no se tengan que hacer cargo de esa parte.
- Controlador: Recibe los eventos de entrada, se comunica con el Modelo, obtiene las vistas que sean necesarias y produce una salida como respuesta a ese evento.

Esta arquitectura tiene varias ventajas sobre otro tipo de arquitecturas del mismo tipo ya que mejora la estabilidad, separando cada tipo de lógica, facilita el mantenimiento y posibilita el uso de componentes.

#### 3.8.2. CLI

Angular CLI (*Command Line Interface*) [1] es una herramienta de línea de instrucciones creada por los desarrolladores de Angular. Contiene herramientas que se pueden utilizar para el mantenimiento y desarrollo de aplicaciones, entre estas herramientas destacan el compilador, el sistema de testing y el servidor web. Gracias a estas herramientas predefinidas se puede crear el esqueleto básico de una aplicación en Angular de una manera muy sencilla, así como los nuevos componentes, servicios o directivas que forman la aplicacion. ´

### 3.9. TensorFlow

TensorFlow [2] es un sistema de aprendizaje automático creado por *Google Brain*, es una plataforma que permite construir y entrenar redes neuronales de una manera muy eficiente y completa.. En 2015 TensorFlow pasó a ser *software libre*, por lo que todo el mundo puede utilizarlo en sus aplicaciones, así como modificarlo siempre que fuera necesario.

#### 3.9.1. MobileNets

MobileNets es una biblioteca de TensorFlow, así como una red neuronal convolucional, que es mucho más eficiente ya que únicamente utiliza una capa convolucional de la dimensión deseada con un único filtro.

Esta biblioteca es utilizada por el reconocimiento de imagenes. ´

## 3.10. Análisis de audio

El análisis de señales de audio [10] es un tema importante en los tiempos que vivimos. La tecnología actual nos da la posibilidad de crear sistemas de reconocimiento de señales de audio eficientes en entornos semánticos restringidos. El proceso de extracción de características no supervisado supone un avance en este campo, ya que reduce el error en la clasificacion de ´ fonemas.

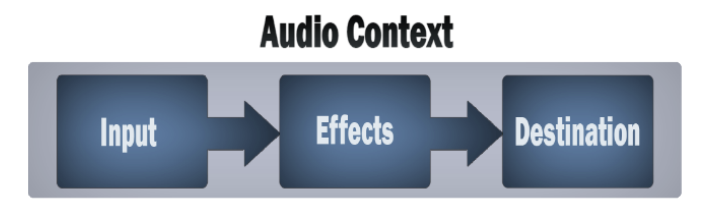

Figura 3.3: Análisis de audio con la API web de audio.

#### 3.10.1. Web Audio API

Para este proyecto se utilizó la API web de audio [4], que proporciona un sistema potente y versatil para controlar el audio, permitiendo a los desarrolladores elegir fuentes de audio, ´ agregar efectos, crear visualizaciones y mucho más.

Las operaciones de audio básicas están dentro de un AudioContext y se realizan mediante AudioNodes, que están vinculados entre sí para formar un gráfico de enrutamiento de audio. Dentro de un mismo context se pueden usar varias fuentes.

Un proyecto simple usando esta herramienta tendría la siguiente forma:

- 1. Crear contexto de audio.
- 2. Dentro del contexto, se crean fuentes.
- 3. Se crean nodos de efectos, como reverberacion, filtro biquad, panoramizador, compresor... ´
- 4. Elegir el destino final del audio, por ejemplo, los altavoces.
- 5. Conecte las fuentes a los efectos y los efectos al destino.

No obstante, en este proyecto no se crearon nodos de efecto, ya que los datos que se necesitaban eran los datos en bruto.

Para obtener los datos se usó la interfaz de AnalyserNode [3], en particular la función getByteFrequencyData(), que guarda los datos obtenidos en frecuencia en un array previamente creado.

## Capítulo 4

## Diseño e implementación

### 4.1. Arquitectura general

La arquitectura de LearningML está basada en el modelo MVC [13]. Es una arquitectura que esta muy bien desarrollada y preparada para que, en el caso de querer realizar cambios, los ´ desarrolladores no tengan muy complicado el añadir funcionalidades.

En la figura 4.1 podemos ver cómo está organizada aplicación: Primero se crea el modelo, escogiendo el tipo de extracción de características que se van a realizar, así como el algoritmo que se va a utilizar. El servicio labeled-data-manager se encarga de manejar todos los cambios y de guardar las características que definen al modelo, como el tipo de análisis que vamos a realizar o el algoritmo que se utiliza.

Después de elegir el tipo de análisis y el algoritmo, el modelo procede a analizar todas las muestras que se han añadido, este análisis se realiza con el servicio FeatureExtraction, que a su vez tiene dos servicios debajo suya: FeatureExtractorText y FeatureExtractorImage.

Cada uno de ellos se encarga de realizar la extracción de características del modelo, atendiendo al tipo de datos que se le van a introducir.

Una vez se han extraído los datos, se procede a crear el modelo. La creación se produce en el fichero ml-model, que haciendo uso de la función  $train()$  se encarga de coger el array de datos y entrenar al modelo para el reconocimiento, teniendo en cuenta el tipo de algoritmo utilizado.

Por último, cuando el modelo ya está entrenado, dependiendo del tipo de análisis que se haya querido realizar, hace uso de los ficheros ml-test-image-model o ml-test-text-model

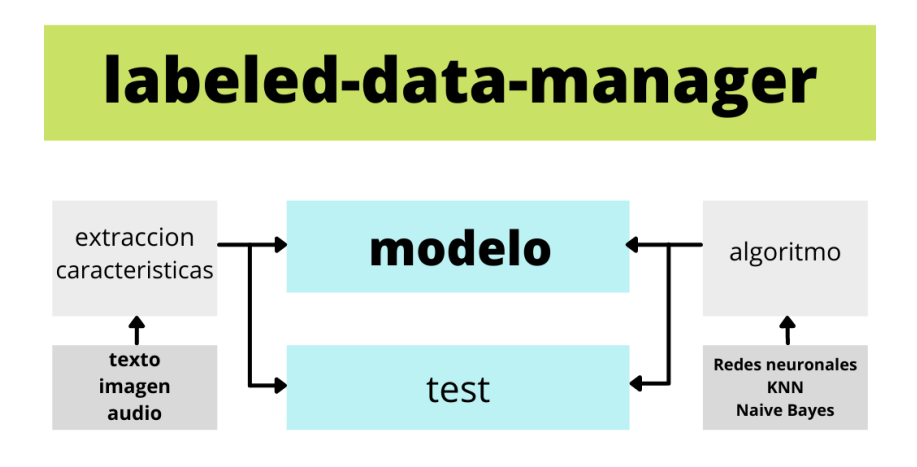

Figura 4.1: Estructura de la arquitectura de LearningML.

para poder realizar pruebas.

## 4.2. Cambio en la arquitectura

El principal cambio que debía hacer en la arquitectura era añadir un nuevo componente, ml-test-sound-model, así como añadir en el fichero interfaces los tipos que iba a utilizar, también fue necesario añadir un nuevo servicio, feature-extractor-sound, que se encargaría de analizar los datos de audio recibidos y extraer las características que se fueran a utilizar.

El cambio en la arquitectura no fue muy complicado, ya que la aplicacion estaba preparada ´ para poder realizar cambios de esta índole sin realizar un esfuerzo muy grande.

Además había que encontrar la manera de recoger el audio directamente del micrófono para su posterior análisis, para ello había dos posibilidades:

- Utilizar el analizador de audio de Angular, que facilitaba aspectos como la introduccion´ en el código.
- Utilizar el analizador de audio de la API web, del que se obtenían los datos de una manera más sencilla.

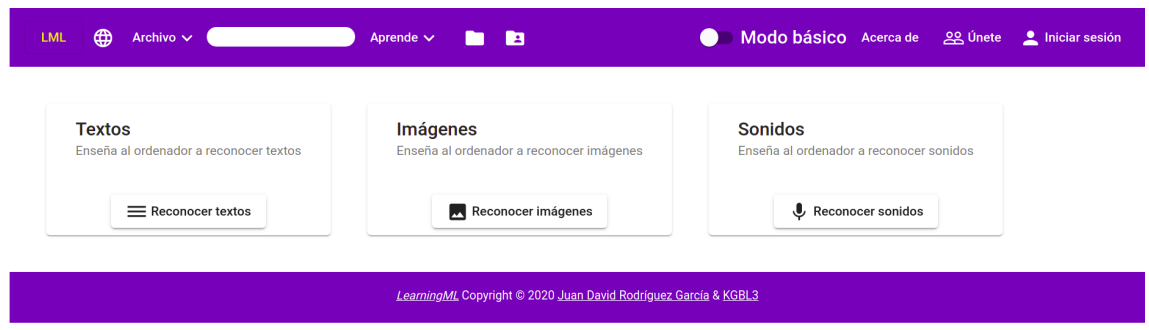

Figura 4.2: Página principal de LearningML.

Finalmente, me decidí por usar la API web para el audio, ya que los datos que llegaban eran más sencillos de interpretar.

## 4.3. Cambio en la interfaz

En cuanto a la interfaz de usuario no hubo que realizar muchos cambios:

- En el fichero m1-home se añadió un "container" para el audio, como se puede ver en la figura 4.2.
- $\blacksquare$  En el fichero ml-model bastó con añadir la etiqueta del componente ml-test-sound-model, además de añadir una entrada de texto que se utilizaría para pedir al usuario la duración de los audios, como se puede ver en la figura 4.3.

Además, por supuesto, del fichero  $ml-test$ -sound-model, que siguiendo la estructura de los otros ficheros de test, no fue una tarea muy complicada de realizar.

### 4.4. Componente micrófono

El componente principal, sobre el que gira toda la obtención de elementos de audio es el micrófono. Este elemento se creó como un nuevo componente al que se llamó ml-microphone. Este componente sería el encargado de recoger el audio directamente del micrófono del usuario y enviárselo al modelo para que pueda trabajar con él. La arquitectura del componente debía de ser similar a la que tenían otros componentes que hacían un trabajo similar al suyo pero para

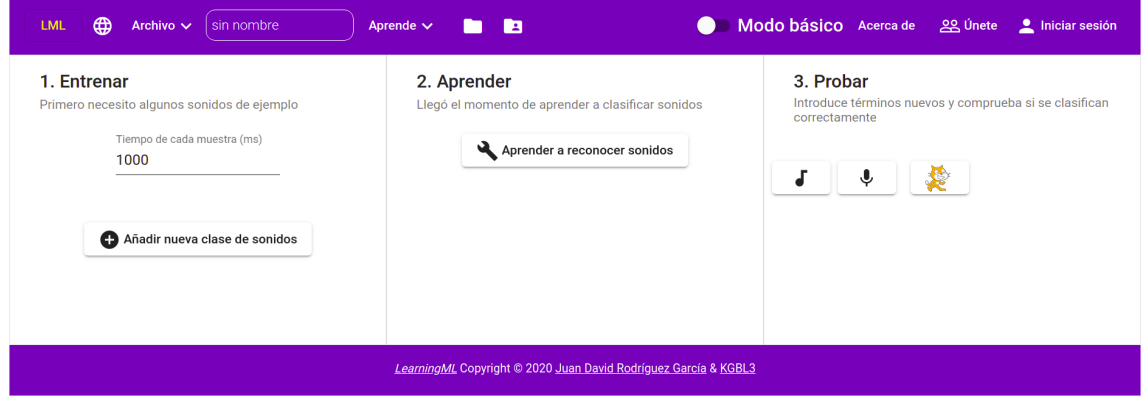

Figura 4.3: Página de análisis de un modelo de audio en LearningML.

otros tipos de análisis, como  $m1$ -web-cam hace para el análisis de imágenes. Por tanto, había una serie de funciones que debían de aparecer:

- $\blacksquare$  Una función para activar el micrófono, enableAudio().
- $\blacksquare$  Una función para desactivar el micrófono, disableAudio().
- $\blacksquare$  Una función para mostrar o esconder el micrófono,  $\text{to}$  que $\text{Mic}(\cdot)$ .
- Una función para comenzar las grabaciones, startRecording().
- $\blacksquare$  Una función para terminar las grabaciones, stopRecording().
- Una función para capturar y enviar los datos obtenidos al propio modelo, captureAudio().

Además debía de tener varios eventos: i) para indicar cuándo se cerraba el micrófono, ii) para enviar los datos al modelo y iii) para enviar los datos cuando se estaba probando, es decir, una vez el modelo ya estaba creado.

#### enableAudio()

Es la función encargada de pedir los permisos al navegador para poder utilizar el micrófono, esto se hace mediante el siguiente código:

```
navigator.mediaDevices.getUserMedia({ video: false, audio: true })
.then((stream) => {
//
});
```
Después de pedir los permisos, se procede a crear todas las variables que vamos a necesitar para poder realizar el análisis de audio, teniendo en cuenta una variable booleana, testing, que indica si queremos capturar estos audios para test o para crear el modelo.

#### disableAudio()

Es la función encargada de deshabilitar la captura de audio, para ello comienza por parar todas las posibles pistas que haya activas mediante el siguiente codigo: ´

```
this.localstream.getTracks().forEach((element: any) => {
element.stop();
});
```
Una vez se hayan detenido todas las pistas, se reinician las variables que se habían creado en enableAudio().

#### startRecording()

Es la función que se encarga de comenzar a grabar, para que la grabación se realice periodicamente teniendo en cuenta el valor que haya introducido el usuario, se hace uso de la ´ función interval y se realiza una subscripción. Las subscripciones se usan para que cada vez que la función interval devuelva un valor, se ejecute un código personalizado, escogido por el desarrollador, para este caso, simplemente se hará una llamada a la función captureAudio().

#### stopRecording()

Es la función encargada de terminar la grabación, para ello primero deshabilita el micrófono, haciendo una llamada a disableAudio(), para después limpiar el intervalo creado con la función interval y anular la subscripción. Por último colocará la variable testing en su valor original y hará uso del evento onCloseMic para informar que la grabación ha terminado.

#### captureAudio()

Es la función más importante, ya que se encarga de recoger los datos y enviarlos.

Primero se crea una fuente, haciendo uso de la función createMediaStreamSource() de la interfaz AudioContext, después se conecta esta fuente al analizador, que haciendo uso de la función qetByteFrequencyData() guardará los datos de frecuencias obtenidos en la variable dataArray.

Una de las pegas que puede tener este tipo de análisis es que la primera muestra siempre llega con todos los valores a cero, independientemente de si se graba o no, como que una muestra sea igual en todas las etiquetas podría confundir al modelo. Después de guardar los datos en la variable dataArray, se comprueba si la media es cero, en el caso de que lo sea, se omite esa muestra.

Después de realizar las comprobaciones pertinentes, el siguiente paso será enviar los datos, pero para ello es necesario saber si se van a enviar para test o para la creacion del modelo. Por ´ ello haciendo uso de la variable booleana testing escogemos uno de los dos posibles eventos para enviar los datos. Además en el caso de que las muestras se vayan a usar en la creación del modelo crearemos un nuevo elemento de audio para añadir al "container" con el resto de elementos.

Finalmente, se reinician los valores de la variable dataArray.

## 4.5. Obtención de datos

La obtención de datos se realiza en el fichero feature-extractor-sound.

#### 4.5.1. Intercambio de datos entre componentes

Llegado el momento del envío de los datos desde el fichero ml-microphone-component hacia feature-extractor-sound, se produjo uno de los primeros problemas que se deberían solucionar: el intercambio de datos entre componentes, la función que se encargará de controlar este intercambio sera´ *extractInstanceFeatures*.

Este intercambio se realiza mediante eventos, los eventos se encargan de "emitir" una trama de datos desde un componente a otro, en este intercambio lo ideal hubiera sido que la muestra se enviara tal como se recoge, es decir un array de dos dimensiones con los datos como números enteros, pero al hacer el envío de esa manera la aplicación únicamente reconocía una muestra, para evitar este error se decidio crear un tipo determinado para las muestras: el tipo ´ AudioData. Después de varias pruebas, cambiando el tipo de dato desde el array de números enteros inicial hasta un objeto en JSON con una estructura determinada, se llegó a la conclusión de que lo más óptimo era convertir el array en una cadena de caracteres,  $string$ , para su posterior envío.

Una vez se había realizado el envío, y se comprobó que el número de muestras crecía, hubo que enfrentarse al siguiente problema: el analisis de los datos recibidos. ´

#### 4.5.2. Análisis de datos

Este análisis podía acarrear algún problema, ya que los datos llegaban como una cadena de caracteres, pero para la predicción y la extracción de características era necesario que los datos fueran de nuevo un array de números enteros, para convertir la cadena de caracteres en un array de números enteros se decidió crear una nueva función que se encargaría de hacerlo: *string2number*, que recibiría la cadena de caracteres y devolvería un tensor de una dimensión con los datos convertidos.

Con el problema del intercambio de datos solucionado, el siguiente paso consistía en analizar de manera correcta e inequívoca los datos. Para ello primero se decidió pasar por una ventana de Hamming el array de datos, la ventana de Hamming se utiliza para realizar filtrados en señales de audio, dando una menor importancia a los datos del principio y del final de la muestra y haciendo que los datos de la zona intermedia tomen una mayor importancia.

#### 4.5.3. Extracción de datos de interés

Para la extracción de datos de interés únicamente se introdujeron los datos obtenidos por el micrófono y filtrados por la ventana de Hamming, pero añadir los datos tenía un problema. Y es que todas las muestras tenían una larga cola de ceros al final, algo que confundía al modelo y hacía que las predicciones no fueran buenas, véase la figura 4.5.

Para evitar confusiones de este estilo, los datos recibidos debían de recortarse, para omitir la larga cola de ceros y quedarse únicamente con los datos de las frecuencias que tienen valores altos. Pero la dificultad estaba en elegir bien el valor a partir del cual se iba a cortar, ya que si se cortaba demasiado pronto podrían quedarse muy pocas muestras y si se hacía demasiado tarde escogería aún una pequeña cola de ceros.

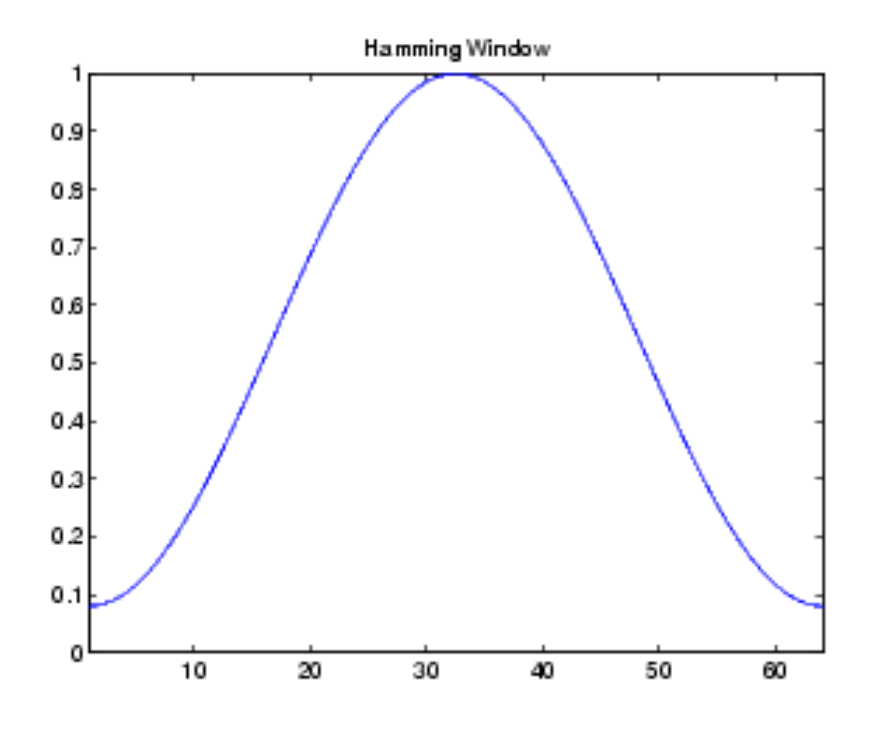

Figura 4.4: Ventana de Hamming.

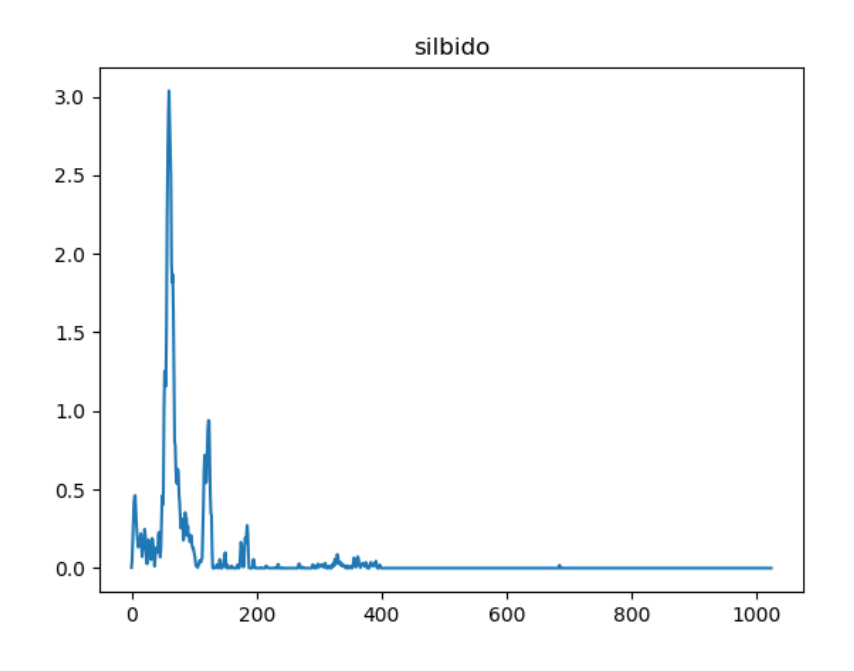

Figura 4.5: Valores de la FFT de un silbido con 1024 muestras.

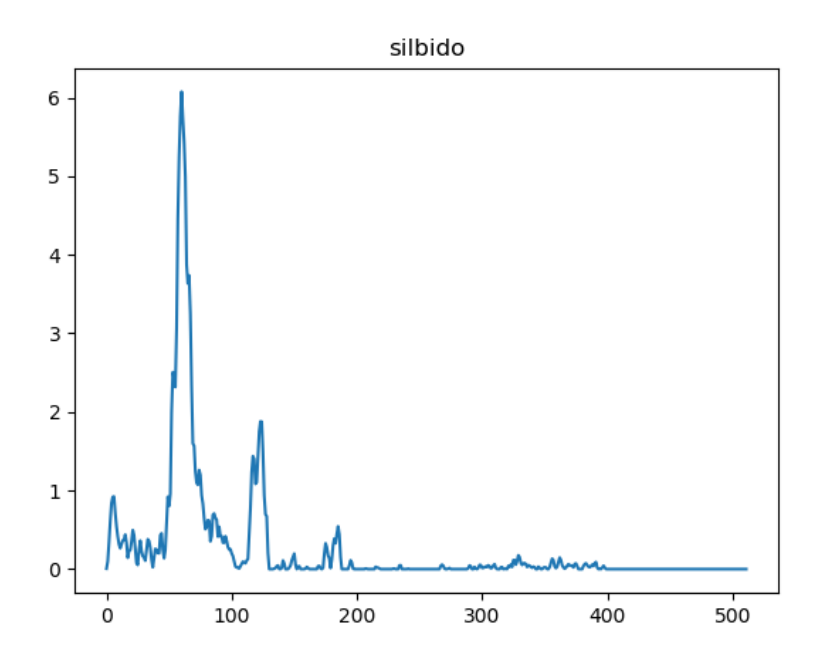

Figura 4.6: Valores de la FFT de un silbido con 512 muestras.

Por ello, se realizaron pruebas cortando a varias longitudes, y se llegó a la conclusión de que lo mejor sería cortar por la zona media, es decir, en 512 muestras, como se puede observar en la figura 4.6.

## 4.6. Adición de nuevas muestras en el conjunto de datos del modelo

Después de haber obtenido todos los valores de las muestras, el siguiente paso consistía en añadir estos nuevos datos al conjunto de datos principal del modelo.

La función *addLabeledAudio* recibe como parámetro de entrada un objeto con la siguiente estructura  $\{\text{label}, \text{data}\},$  y es la encargada de añadir estos datos, siguiendo tres pasos:

- Primero se encarga de comprobar si la etiqueta con la que viene la muestra esta dentro ´ de las etiquetas conocidas por el modelo, para ello hace uso de la funcion´ *indexOf*, que devolvería un -1 en el caso de que la etiqueta no fuese reconocida por parte del modelo.
- **Después hará uso de la función** *extractInstanceFeatures*, que se ha explicado en las subsecciones  $4.5.1$ ,  $4.5.2$  y  $4.5.3$ . Al tratarse de programación asíncrona, se utiliza la función

*then* cuya función consiste en esperar a que la función asíncrona devuelva un valor para después hacer uso de ese valor.

■ Por último, haciendo uso del valor devuelto por la función *extractInstanceFeatures*, añade el nuevo dato al conjunto del modelo.

## 4.7. Creación del conjunto de datos

Se trata de nuevo de una función asíncrona, *buildDataset*, que se encarga de coger los datos del modelo y crear un conjunto de datos con el que se pueda trabajar. Para ello hace uso de las funciones explicadas en las subsecciones 4.5.1, 4.5.2, 4.5.3 y en la sección 4.6.

Finalmente el conjunto de datos tendría la siguiente estructura:

```
dataset = {data: [],
     labels: [],
     dataArray: []
   };
```
La clave *data* contiene todos los datos en forma de tensor, mientras que la clave *dataArray* tiene los datos pero en forma de array. Por último la clave *labels* contiene todas las etiquetas que es capaz de reconocer el modelo.

La construcción de este objeto se hace mediante dos bucles que iteran sobre los distintos datos y van utilizando la función *addLabeledAudio* sobre cada uno de ellos.

## Capítulo 5

## Experimentos y validación

Para la validación de un modelo, basta con abrir el inspector en el navegador que se esté utilizando y al crear el modelo comprobar que en la consola los valores que aparecen al lado de la palabra Accuracy sean cercanos a uno, ya que esto indica lo que tarda en llegar a un acierto máximo, uno, en las distintas épocas por las que pasa el modelo.

Un buen modelo podría tener una forma similar a la que se expone en la figura 5.4. En esta figura podemos observar la convergencia de los valores de acierto del modelo, que comienzan con un valor bajo, en este caso, de 0,2, y que converge rápidamente alcanzando valores aceptables como son 0,8 y 0,9, hasta que finalmente llega a 1. Cada vez que llega a 1, se cambia de época, y como podemos observar a cada época, se converge más rápido a 1.

Además, gracias a la opción de *Modo Avanzado*, figura 5.1, podemos escoger el porcentaje de datos que se usarán como ejemplos de validación, al cambiar estos valores, aparecen la evolución del aprendizaje, ver figura 5.2, y la matriz de confusión, figura 5.3.

La gráfica de la evolución del aprendizaje nos muestra, quizá de una manera más intuitiva que la figura 5.4, el cambio que ha llevado el modelo en cuanto a acierto y error a lo largo de las épocas que se hayan escogido en la configuración del modelo, ver figura 5.1.

La matriz de confusión nos explica en forma de tabla los datos que predice y los que son en realidad. En tonos morados tenemos un mayor valores mas altos de ese acontecimiento, por ´ lo que un modelo bien realizado debería de tener la diagonal principal en tonos morados, y el resto en tonos azulados.

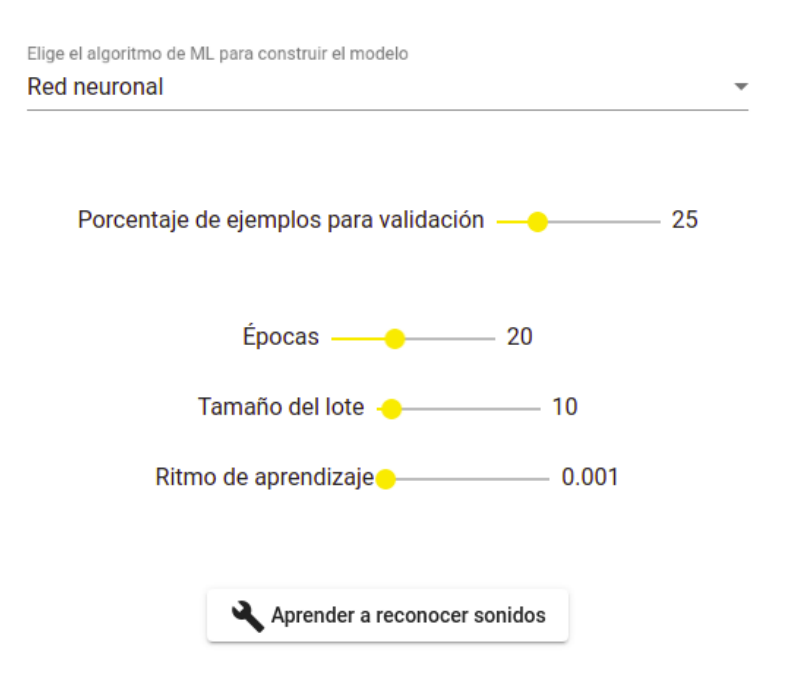

Figura 5.1: Configuracion del Modo Avanzado.

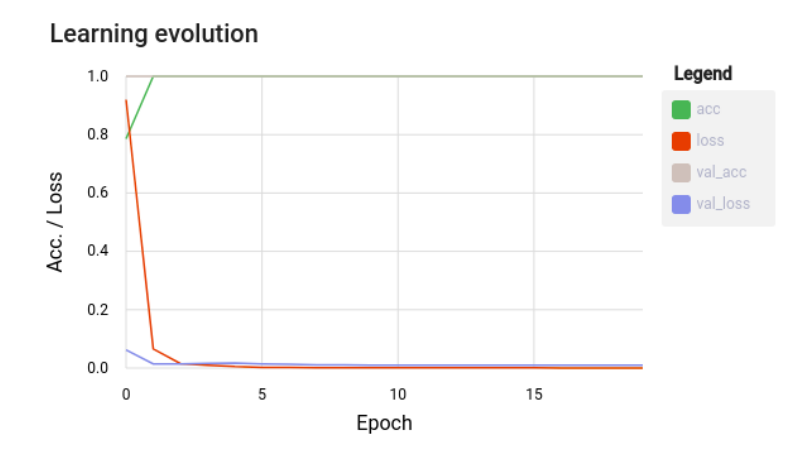

Figura 5.2: Evolución del aprendizaje con un valor del 25 % de ejemplos de validación.

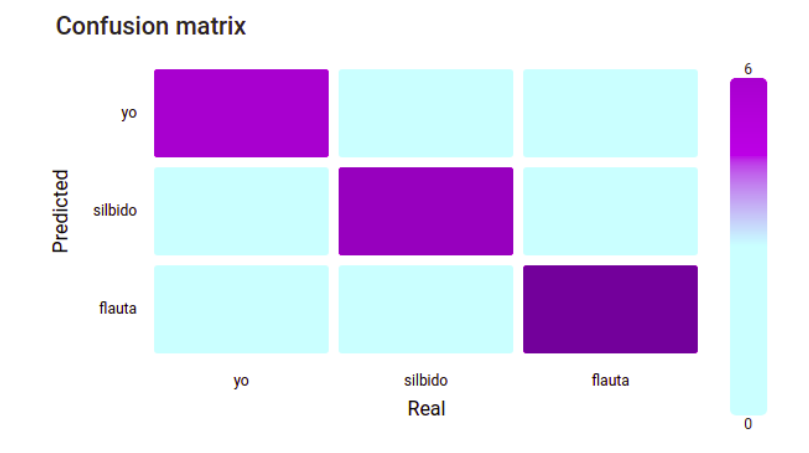

Figura 5.3: Matriz de confusión con un valor del 25 % de ejemplos de validación.

| Accuracy 0.20000000298023224 | ml-algorithm-neural-network.ts:75 |
|------------------------------|-----------------------------------|
| Accuracy 0.5                 | ml-algorithm-neural-network.ts:75 |
| Accuracy 0.800000011920929   | ml-algorithm-neural-network.ts:75 |
| Accuracy 0.699999988079071   | ml-algorithm-neural-network.ts:75 |
| Accuracy 0.9000000357627869  | ml-algorithm-neural-network.ts:75 |
| Accuracy 0.699999988079071   | ml-algorithm-neural-network.ts:75 |
| Accuracy 1                   | ml-algorithm-neural-network.ts:75 |
| Accuracy 0.9000000357627869  | ml-algorithm-neural-network.ts:75 |
| <b>B</b> Accuracy 1          | ml-algorithm-neural-network.ts:75 |
| Accuracy 0.9000000357627869  | ml-algorithm-neural-network.ts:75 |
| 14 Accuracy 1                | ml-algorithm-neural-network.ts:75 |
| Accuracy 0.9000000357627869  | ml-algorithm-neural-network.ts:75 |
| 18 Accuracy 1                | ml-algorithm-neural-network.ts:75 |
| Accuracy 0.9000000357627869  | ml-algorithm-neural-network.ts:75 |
| <b>D</b> Accuracy 1          | ml-algorithm-neural-network.ts:75 |
| Accuracy 0.9000000357627869  | ml-algorithm-neural-network.ts:75 |
| 19 Accuracy 1                | ml-algorithm-neural-network.ts:75 |
| Accuracy 0.9000000357627869  | ml-algorithm-neural-network.ts:75 |
| 29 Accuracy 1                | ml-algorithm-neural-network.ts:75 |
| Accuracy 0.9000000357627869  | ml-algorithm-neural-network.ts:75 |
| <b>B</b> Accuracy 1          | ml-algorithm-neural-network.ts:75 |
| Accuracy 0.9000000357627869  | ml-algorithm-neural-network.ts:75 |
| 18 Accuracy 1                | ml-algorithm-neural-network.ts:75 |

Figura 5.4: Validación de un modelo.

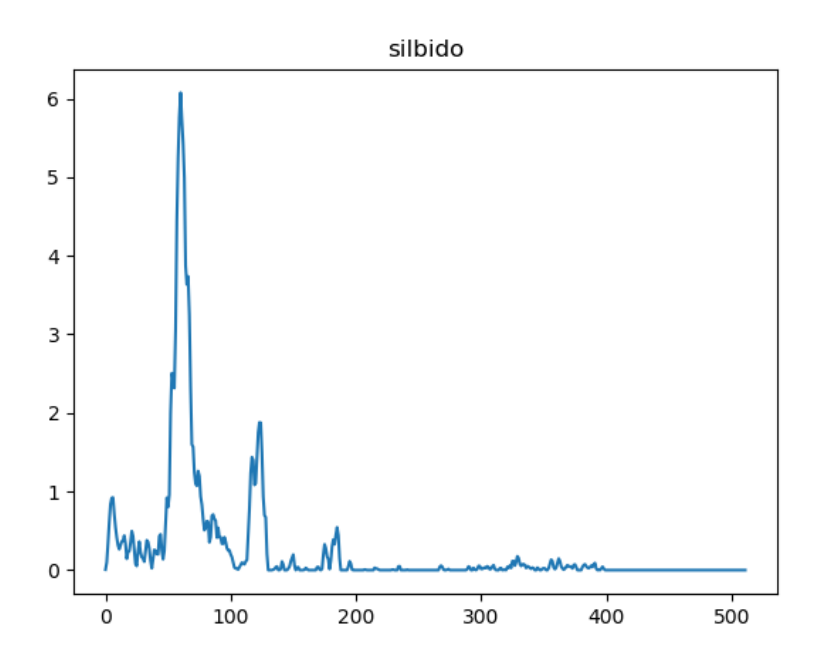

Figura 5.5: Valores de la FFT de un silbido con 512 muestras.

### 5.1. Voz vs. Silbido vs. Flauta

Para este experimento se buscó tres fuentes que tuvieran distinto timbre, para comprobar si la diferenciación era correcta.

Se tomaron muestras de audio de:

- Voz: bajo la etiqueta "yo", son muestras de audio de yo hablando.
- Silbido: con la etiqueta "silbido" tenemos muestras de audio de un silbido.
- Flauta: en la etiqueta "flauta" tenemos muestras del sonido de una flauta dulce con la nota do más grave.

Las muestras se tomaron con duración de 1000ms, que es la duración estándar que se decidió colocar. Después se recortaron para dejarlas en 512 muestras, y los resultados obtenidos se pueden observar en las figuras 5.5, 5.6 y 5.7.

En la figura 5.5 podemos observar un pico bastante alto en las frecuencias bajas y algun´ armónico, hasta que acaba tendiendo a cero en una zona muy cercana al inicio dela gráfica.

En la figura 5.6 observamos que la caída de valores a lo largo de la gráfica es menor, con más subidas y bajadas y picos más exagerados, tiende a cero en las frecuencias finales, que son

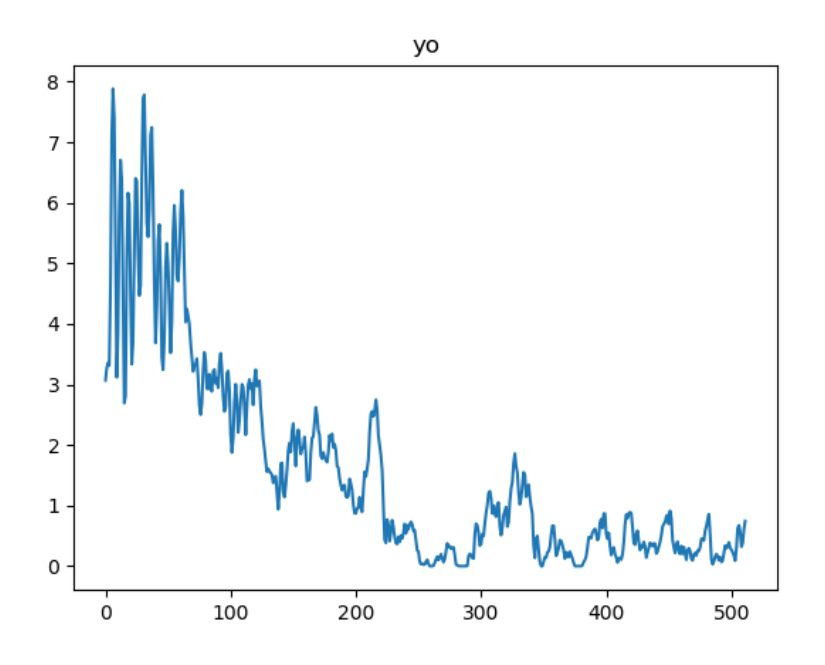

Figura 5.6: Valores de la FFT de una persona hablando con 512 muestras.

las que se omiten.

En la figura 5.7 se puede observar de una manera muy clara los distintos armonicos que ´ podemos diferenciar en un sonido musical. Los picos son bastante claros, y finalmente acaba tendiendo a cero, pero unas muestras más tarde de lo que lo hace la figura 5.5 y antes de lo que lo hará la figura 5.6.

### 5.2. Duración de los audios

Para comprobar cuál podría ser la duración más propicia de los audios, se hicieron varias pruebas cambiando la duracion de los audios cuando se recogen las muestras. Los valores que se ´ colocarán son los siguientes: 250ms, 500ms y 1000ms. Para esta prueba se grabó a tres personas recitando un mismo texto.

Cuando el tiempo es de 250ms podemos observar que los picos se crean en valores más altos.

Cuando el tiempo es de 500ms vemos que las caídas que en la grabación de 250ms subían rápido, se mantienen en la zona baja durante más muestras.

Cuando el tiempo es de 1000ms los picos no son tan exagerados y queda más repartido a lo

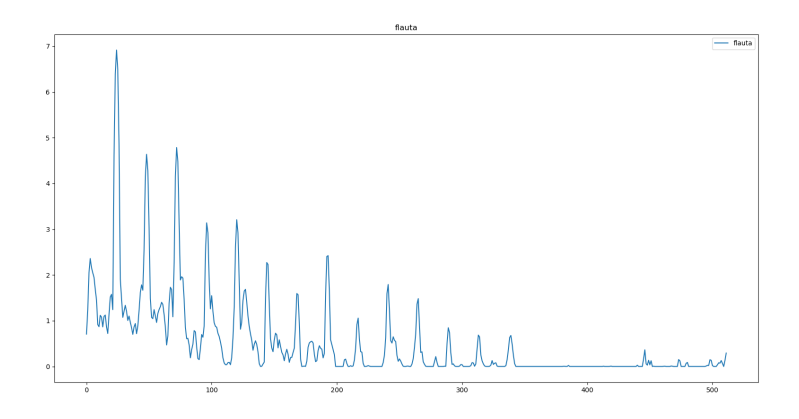

Figura 5.7: Valores de la FFT de una flauta con 512 muestras.

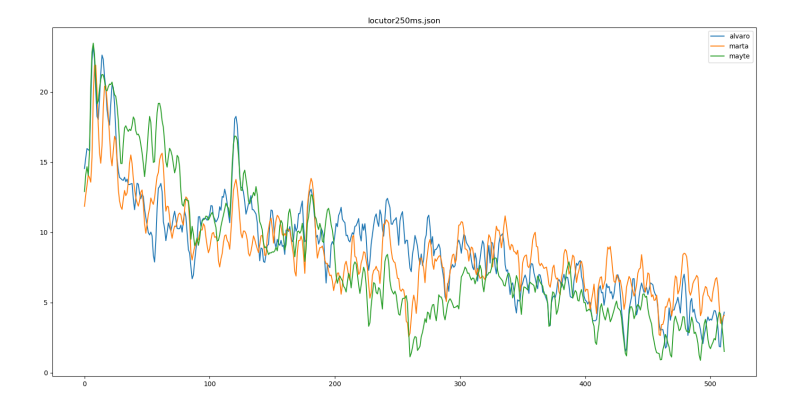

Figura 5.8: Valores de la FFT con duración de 250ms.

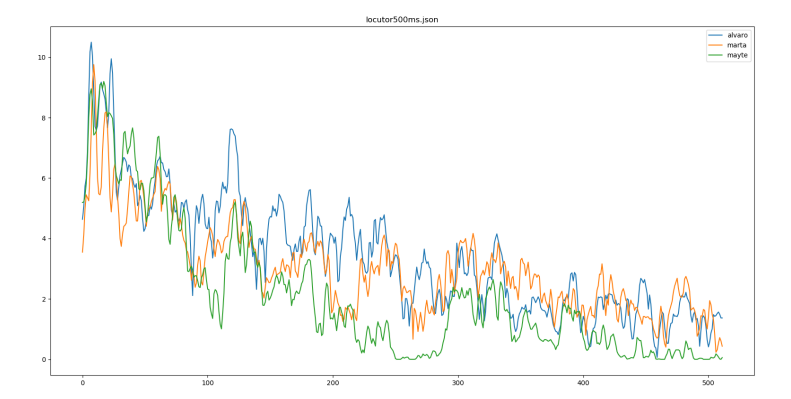

Figura 5.9: Valores de la FFT con duración de 500ms.

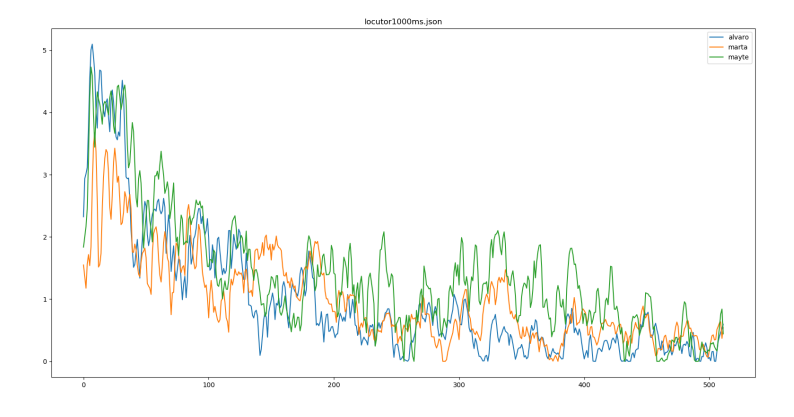

Figura 5.10: Valores de la FFT con duración de 1000ms.

largo de la gráfica.

No creo que haya una elección de tiempo que sea mejor que otra, todo depende de qué se quiera grabar. Por ejemplo, si vamos a grabar una nota obtenida de un instrumento de aire, será más conveniente colocar un tiempo bajo, para poder obtener más muestras en menos tiempo. Pero si por el contrario vamos a grabar a una persona recitando un poema, quizá sería más conveniente ponerle un tiempo más alto, porque si se cogen muchas muestras, la aplicación tarda mucho tiempo en ejecutarse.

## Capítulo 6

## Resultados

## 6.1. Notas musicales

Para comprobar si los resultados que se obtenían eran correctos, se probó la realización de un modelo que reconociese notas musicales tocadas con una flauta dulce. Se crearon para este modelo siete etiquetas, cada una correspondiente a una de las notas que tenemos en una escala en clave de sol, como se muestra en la figura 6.1.

La duración escogida para las muestras de audio fue de 500ms, para que se tomaran suficientes muestras en no mucho tiempo.

Los resultados obtenidos fueron bastante buenos, incluso excelentes, usando redes neuronales el acierto era alto, pero aún se identificaba en porcentajes bajos como otra nota, véase la figura 6.2. Sin embargo al cambiar el algoritmo y utilizar KNN, los resultados son correctos, como se puede observar en la figura 6.3.

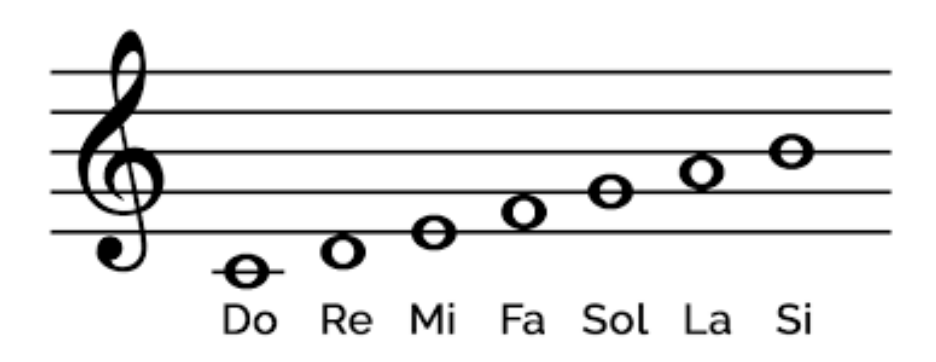

Figura 6.1: Pentagrama en clave de sol.

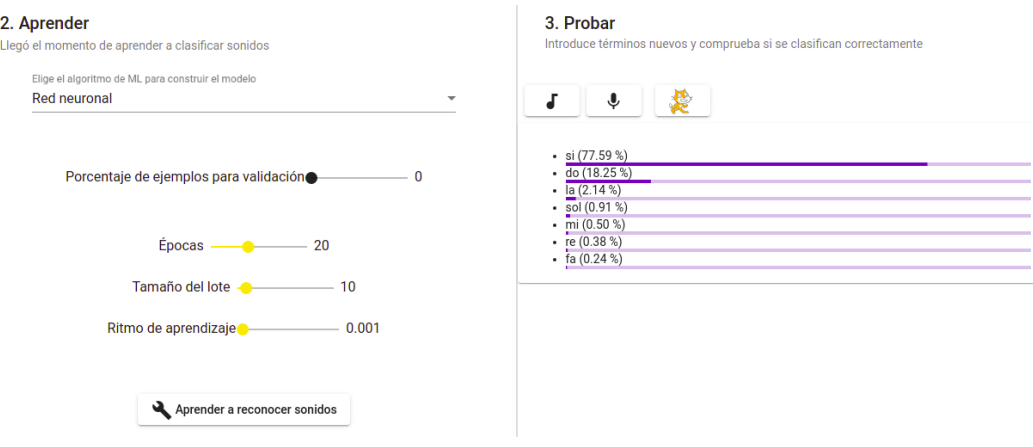

Figura 6.2: Reconocimiento de nota con Redes Neuronales.

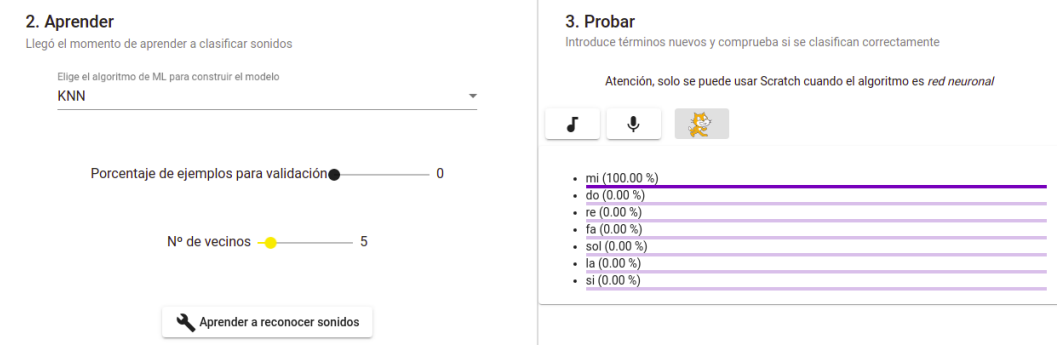

Figura 6.3: Reconocimiento de nota con KNN.

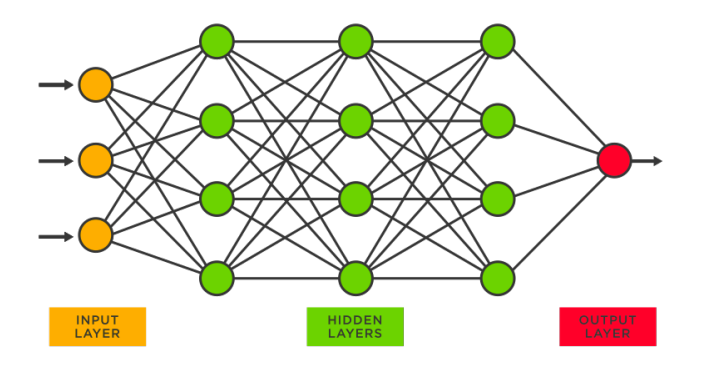

Figura 6.4: Diagrama del algoritmo Redes Neuronales.

Para comprender por qué se reconoce mejor mediante el uso del algoritmo de KNN que de Redes Neuronales, hay que hacer hincapié en cómo hacen la predicción cada uno delos algoritmos:

### Redes Neuronales

El algoritmo de redes neuronales (*neural networks*) [12] trata de emular las conexiones que se realizan en el cerebro a la hora de tomar decisiones. Se trata de un algoritmo complicado, pero muy efectivo.

Cada uno de los nodos de la figura 6.4 representa una neurona, y diferenciadas por colores tenemos las neuronas pertenecientes a cada una de las capas que conforman el algoritmo.

La primera capa, se encarga de analizar las características de los datos de entrada y repartirlos en función del resultado obtenido al pasarse por una función asignada a cada una de las neuronas. Este resultado se conoce como peso sinaptico, y se usa para definir la importancia ´ relativa de cada una de las entradas.

En la segunda capa, o capa oculta, el algoritmo continúa asignando pesos a cada una de las características, las capas ocultas pueden variar de tamaño, desde una o dos capas de neuronas, hasta cientos o miles de capas. Del tamaño de esta capa dependerá el tiempo que tarde en clasificarse el dato.

La última capa, o capa de salida, es la que se encarga de devolver el dato ya clasificado dentro de una etiqueta

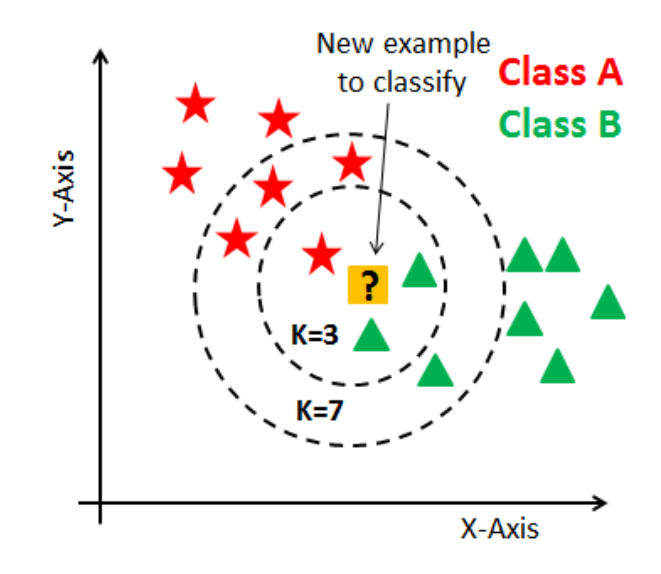

Figura 6.5: Diagrama del algoritmo KNN.

## KNN

El algoritmo de k vecinos más cercanos (*k-nearest neighbors*), conocido como KNN [20] es un modelo estadístico de reconocimiento supervisado de patrones.

Al comenzar, el algoritmo coloca los datos de entrenamiento en una dimensión de tamaño igual al número de características de cada dato. Después coloca el dato a clasificar en la misma dimesión, y escoge los k puntos más cercanos, teniendo en cuenta la etiqueta de cada uno de esos puntos, identifica el dato como perteneciente a esa clase. Para evitar empates entre etiquetas, los valores de k suelen ser bajos e impares.

La figura 6.5 expone un ejemplo de clasificación de un dato con dos características. Escogiendo una k con valor de 3, el algoritmo clasficaría el dato como perteneciente a la clase B, pero si cambiamos el valor de k de 3 a 7, el dato quedaría clasificado como clase A.

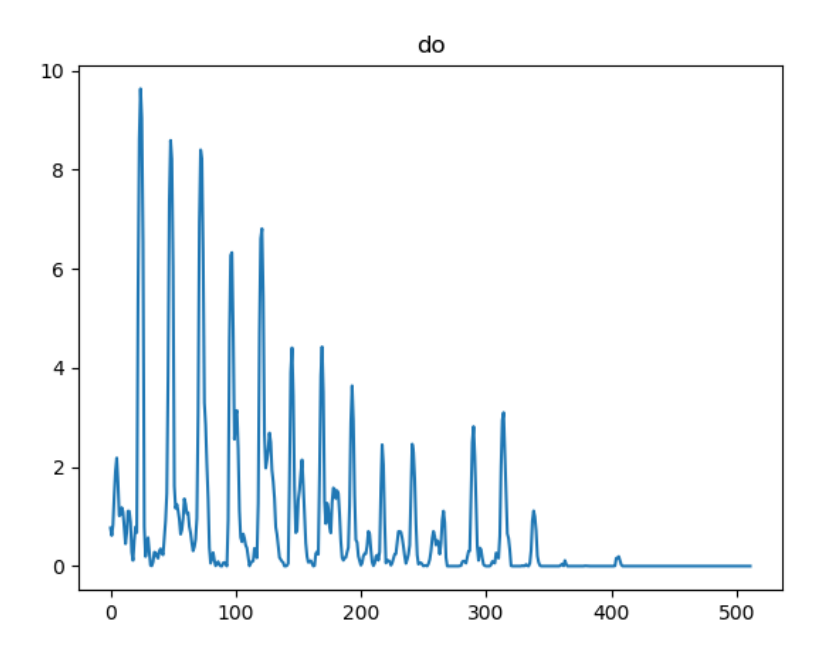

Figura 6.6: FFT de la nota do.

Conociendo cómo funcionan ambos algoritmos y sabiendo que tenemos un total de 512 características, que es la longitud del vector de datos que se introduce, ¿por qué KNN predice de una manera más acertada que el algoritmo de redes neuronales?

En las figuras 6.6 y 6.7 podemos observar respectivamente las notas *do* y *si*, la más grave y la más aguda dentro de la escala escogida.

Observando los distintos armónicos dentro de cada una de las gráficas y sabiendo que cada una de las muestras es una característica a analizar, con KNN la diferenciación entre estas dos notas se podría ver de una manera sencilla.

Los picos que podemos observar en la figura 6.6 son mucho más numerosos y están más estilizados que los que podemos observar en la figura 6.7, que forman picos pero con una caída mucho menor que las de la otra nota.

Por tanto, KNN sería el algoritmo más adecuado para diferenciar estas notas musicales, gracias a la forma que tienen ambas.

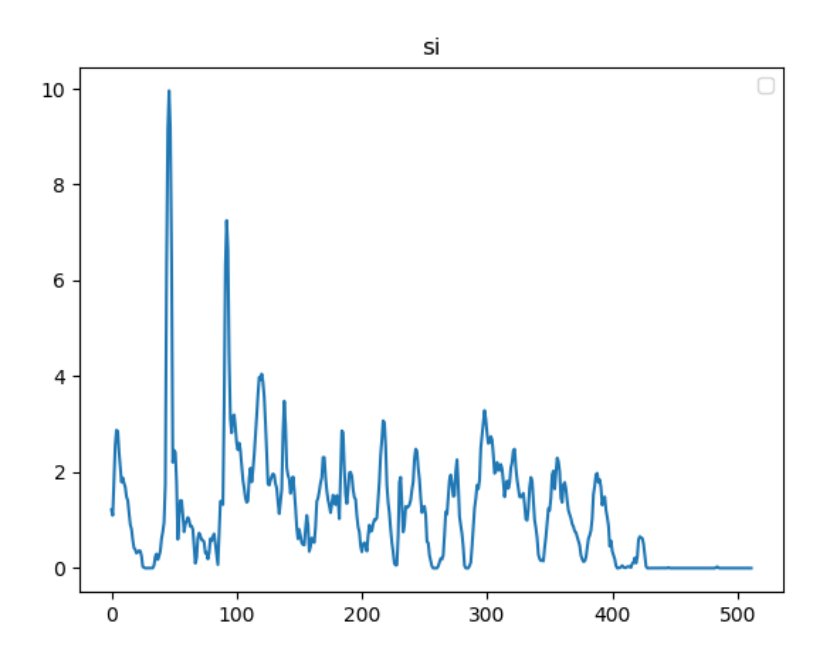

Figura 6.7: FFT de la nota si.

### 6.2. Prueba con alumnos de instituto.

Para una última comprobación, se probó a dar la herramienta a tres alumnas de 2° de la ESO, de 13 años, y dejar que probaran su funcionalidad.

Antes de dejar que probaran la aplicación, se les plantearon dos preguntas:

- ¿Qué es la Inteligencia Artificial? Ninguna de las tres alumnas escogidas supo responder correctamente la pregunta. No obstante, elaboraron una definición algo cercana a lo que se podía esperar: "Es la capacidad de un ordenador de hacer cosas que podríamos hacer nosotras", dijeron al final.
- $\blacksquare$  ¿Qué es el Machine Learning? De nuevo, no supieron definir bien qué podía ser el Machine Learning. Aun así, consiguieron elaborar una respuesta, simplemente traduciendo de manera literal: "Aprender máquina, o sea hacer que un ordenador aprenda cosas nuevas" fue su respuesta final.

Después de una breve explicación sobre el funcionamiento de la aplicación usando algunos de los ejemplos de prueba que se han descrito antes, ver sección 6.1 y capítulo 5 y creando un ejemplo nuevo en el momento para el reconocimiento de vocales, ver figuras 6.8 y 6.9, así

#### 6.2. PRUEBA CON ALUMNOS DE INSTITUTO. 41

| 1. Entrenar<br>Primera necesito algunos sonidos de ejemplo                     | 2. Aprender<br>Uegó el momento de aprender a clasificar sonidos                                                     | 3. Probar<br>Introduce términos nuevos y comprueba si se clasifican conectamente |
|--------------------------------------------------------------------------------|----------------------------------------------------------------------------------------------------|----------------------------------------------------------------------------------|
| Tiempe de cada muestra (ms)<br>1000                                            | Dige el algoritmo de ML para construir el modelo<br>Red neuronal<br>$\;$                                            | 4 本 袋                                                                            |
| Anadir nueva clase de sonidos                                                  | Porcentaje de ejemplos para validación - 0 - 15                                                                     | $+ 181.35 N$<br>$-0.023.13%$<br>$+ 117.22$ %)<br>$\frac{1}{100.67\%}$            |
| u(10)                                                                          | Épocas - 0 20                                                                                                    |                                                                                  |
| $-1$<br>$-1 - 1 - 1 - 1$                                                       | Tamaño del lote de 10                                                                                               |                                                                                  |
| $-1 - 1 - 1 - 1 - 1$<br><b>CONTRACTOR</b><br>$\mathbf{v}$                      | Ritmo de aprendizaje @ 0.001<br>A Aprender a reconocer sonidos<br>Learning evolution                                |                                                                                  |
| J.<br>÷<br>о.                                                                  | Legend<br>2.0                                                                                                    |                                                                                  |
| O(10)<br>$-1$<br>$-1$<br>$-1$<br>$-1$<br>$-1 - 1 - 1 - 1$<br>$-1$<br>いっちょう ちょう | <b>B</b> and<br><b>Control</b><br>1.5<br><b>El victoria</b><br><b>B</b> values<br>3<br>5.<br>1.0<br>g<br>2.2<br>4.0 |                                                                                  |
| ÷<br>a.<br>в.                                                                  | 13.5<br>$^{10}$<br>$\bullet$<br>ъ.<br>Epoch                                                                         |                                                                                  |
| 1(10)                                                                          | Confusion matrix                                                                                                    |                                                                                  |
| $-1 - 1 - 1 - 1$<br>$-1$                                                       | dittd<br>٠                                                                                                    |                                                                                  |
| $-1$ $-1$ $-1$ $-1$<br><b>CONTRACTOR</b>                                       | å                                                                                                    |                                                                                  |
| $\cdot$<br>о.<br>s.                                                            | $\sim$<br>$\circ$<br><b>Contract</b><br>٠<br>$\epsilon$<br>Real                                                     |                                                                                  |

Figura 6.8: Reconocimiento de vocales con redes neuronales.

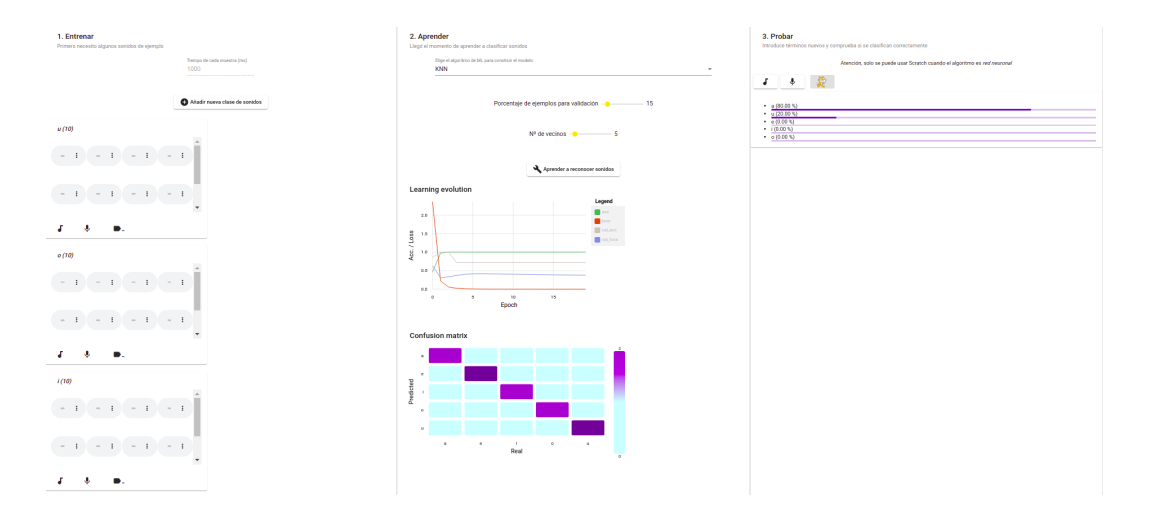

Figura 6.9: Reconocimiento de vocales con KNN.

como una breve teoría del funcionamiento de las redes neuronales y KNN, ver capítulo 6.1, y del significado de la matriz de confusión y de la tabla de evolución de aprendizaje, ver sección 5 y figuras 5.2 y 5.3, se les dio vía libre para que "jugaran" con la herramienta. Es cierto que al principio no fueron capaces de verle la utilidad, pero según iba pasando el tiempo, cada vez hacían experimentos más interesantes.

Los primeros experimentos se basaron en emular el de las notas musicales, con una flauta dulce que tenían de la asignatura de música que imparten en el instituto, pero decidieron cambiar las notas a analizar, e incluso aumentaron el tiempo de grabación para coger alguna parte de una canción que sabían tocar, pese a que el ruido de fondo era alto y no era fácil diferenciar los extractos de canción, la aplicación funcionó de una manera bastante acertada.

En el siguiente experimento plantearon la posibilidad de reconocer partes de canciones, aumentando la duración de los audios a 2000ms. Grabaron el principio de tres canciones, que se reprodujeron desde el móvil. Si bien el resultado no salía correcto al 100 %, porque únicamente se recogía una muestra muy larga, es cierto que la herramienta acertó en un porcentaje bastante aceptable.

Este último experimento les ayudó a comprender que la herramienta funciona mejor a cuantas más muestras se le facilite, en ese momento les pedí que me explicaran por qué creían que no funcionaba bien cuando tenía pocas muestras, a lo que respondieron: "Si no se le enseña" bien, no puede saberlo todo, ¿no?".

En este momento me decid´ı por explicarles los distintos tipos de aprendizaje que presenta el Machine Learning, ver sección 3.2, así como el tipo de aprendizaje con el que cuenta la aplicación.

Otro experimento que se les ocurrió fue, pensando en  $A \leq A$ , enseñar a la herramienta a reconocer palabras. Para ponerse a ello pensaron en palabras que pudieran decir en un segundo, y poniendo el tiempo de grabación en 1000ms, iban alternándose para decir la palabra en cuestión. Escogieron tres palabras: silla, pan y mesa. Los resultados obtenidos en esta parte fueron buenos. Además de que dejó sorprendidas a las alumnas en cuestión.

Ya habiendo probado el reconocimiento de sonido, decidieron probar el reconocimiento de imágenes, que ciertamente les resultó más entretenido, en resumen: les gusta saber quién se parece más a quién.

Para probar la funcionalidad del reconocimiento de texto se les pidió que pensaran en palabras y las agrupasen, para esto pensaron en diferenciar entre singulares y plurales, una idea interesante a mi parecer, para ello colocaron varias palabras en singular y plural en dos etiquetas diferentes, después probaron con palabras distintas a las que se habían escogido, el resultado como cabía esperar fue bueno, tanto usando KNN como con redes neuronales.

Para finalizar el experimento, se les volvió a repetir las mismas preguntas. En esta ocasión las respuestas fueron más concisas y acertadas:

■ ¿Qué es la Inteligencia Artificial? A lo que respondieron: "La capacidad de las máquinas de hacer cosas que sólo podríamos hacer los seres humanos", una definición bastante acertada a mi parecer.

■ ¿Qué es el Machine Learning? Su respuesta fue: "Es como una parte de la Inteligencia Artificial, como la más importante", mejorando con esta respuesta su definición anterior.

Además, se les planteó una última pregunta:

 $\blacksquare$  ¿Para qué se podría utilizar el Machine Learning? Sus respuestas a esta pregunta fueron fascinantes, ya que les hizo pensar y dedujeron que todos los móviles funcionan usando, de alguna manera, el Machine Learning, ya sea para el reconocimiento facial o el dactilar o incluso los anuncios que aparecen en las redes sociales. Tambien´ propusieron ideas, como la de usar el reconocimiento facial para buscar a "gente mala" mediante cámaras de comercios o lugares públicos.

En conclusión, creo que fue una buena experiencia para ellas, que aprendieron algo nuevo y, sobre todo, pasaron un buen rato, aprendiendo entre risas, que al final es el objetivo que se persigue con esta aplicación.

## Capítulo 7

## **Conclusiones**

Considero que el trabajo realizado ha sido bastante bueno, ya que crear un analizador de audio que no sirva únicamente para una sola función (diferenciar vocales, diferenciar notas musicales, diferenciar locutores, entre otros) es una tarea complicada, no obstante, el resultado ha sido interesante y la funcionalidad de lo creado es bastante interesante.

### 7.1. Consecución de objetivos

Al comenzar el proyecto se propusieron varios objetivos, que se han cumplido todos.

En el aspecto del análisis y reorganización de la estructura de LearningML, se puede decir que ahora está bien organizada y que los componentes y servicios creados siguen la línea de lo que ya estaba anteriormente.

Y en cuanto al análisis de las señales de audio, al final resultó más óptimo para la consecución del trabajo que no se buscaran aspectos específicos, sino que se guardaran todas las bandas de frecuencia obtenidas y se realizara la predicción basándose en esos aspectos.

### 7.2. Aplicación de lo aprendido

En el aspecto de desarrollo web ha sido de gran ayuda tener conocimientos básicos, que pude adquirir en *Construccion de Servicios y Sistemas Audiovisuales en la Web ´* , ademas para ´ el desarrollo de aplicaciones web, pese a que no fue en Angular, sino en Django y Node.js, la asignatura de *Laboratorios de Tecnologías Audiovisuales en la Web* fue de gran ayuda, ya que no se comienza de cero en el tema del uso de plantillas y lenguaje de plantillas.

También ha sido de gran utilidad el saber cómo llevar a cabo un programa de manera eficiente y limpia, esto se lo debo a *Informatica II ´* , que gracias a un lenguaje tan altamente tipado y complicado como Ada hizo que el orden tomara una posicion importante a la hora de realizar ´ cualquier programa o aplicación.

Además las asignaturas de *Tratamiento Digital del Sonido* y *Tratamiento Digital de la Ima*gen fueron de gran ayuda a la hora tanto de comprender cómo funcionaban los distintos algoritmos, como de realizar el análisis de audio, pese a que al final no se buscó ninguna de las características que podrían diferenciar un audio de otro.

## 7.3. Lecciones aprendidas

### Desarrollo de aplicaciones con Angular.

Angular es un framework que me ha parecido de lo más útil, al menos para el desarrollo de aplicaciones web. La construcción de la aplicación se hace de una manera muy sencilla, gracias al comando ng new [nombre-app], que permite crear el esqueleto completo de la aplicación, ahorrando mucho tiempo al comienzo. De igual manera, la creación de componentes, servicios y demás, hacen de Angular una herramienta muy útil.

## Análisis de audio con la API web.

Pese a que en el inicio fue complicado conseguir introducirlo dentro de la aplicación, la API web de audio proporciona unas herramientas que pueden resultar muy útiles, ya no solo a la hora de realizar tareas como esta, sino para editar *streams* de audio.

El uso de la interfaz de AudioContext en principio pudo suponer un problema, pero una vez se comprende el funcionamiento y las posibilidades que ofrece, ves que el tratamiento de audio en la web se vuelve relativamente sencillo.

### Programación asíncrona.

Al comenzar el proyecto conocía lo que era la programación así nerona, pero no sabía de qué forma implementarla, ni las facilidades que ésta podía acarrear.

Después de investigar y hacer multitud de pruebas, creo que puedo decir con certeza que es una de las cosas que más me alegro de haber aprendido, por la cantidad de posibilidades que abre dentro del desarrollo de una aplicacion que funciona en tiempo real. ´

## TypeScript.

Al estar basado en JavaScript no me resultó excesivamente complicado de comprender la sintaxis que ofrecía, pese a que tiene algunos cambios respecto de su lenguaje padre, son cambios que son sencillos e intuitivos.

Por tanto, TypeScript me parece un lenguaje muy útil, ya que toma todas las cosas buenas de JavaScript y fortalece los puntos debiles que tuviera este lenguaje. ´

## 7.4. Trabajos futuros

Una de las principales carencias del análisis de audio en LearningML es la forma de recoger muestras de sonidos, quiza una cambio en la interfaz en ese aspecto pudiera solucionarlo. ´ Además a la hora de realizar las pruebas, sería muy interesante no tener que parar de grabar para analizar, sino que continúe grabando una vez haya analizado y mostrando la resolución, hasta que el usuario decida parar la grabación, cambiando cada vez que se grabe una muestra el valor predicho.

En un aspecto similar al análisis de audio, el análisis de imágenes podría llevar un crecimiento paralelo al de audio.

El Machine Learning no tiene límites, se puede usar para el reconocimiento de multitud de cosas, por ejemplo, una funcionalidad que permita encontrar patrones dentro de un número enorme de datos podría ser de bastante utilidad.

## Bibliografía

- [1] Angular. Angular cli doc.
- [2] G. Brain. Tensorflow doc.
- [3] M. contributors. Analyser node interface.
- [4] M. contributors. Web audio api.
- [5] M. contributors. Mdn web docs: Css, 2021.
- [6] M. contributors. Mdn web docs: Html, 2021.
- [7] R. Dahl. Node.js doc, 2009.
- [8] es.statista. Cantidad real y prevista de datos generados en todo el mundo.
- [9] J. D. Gauchat. *El gran libro de HTML5, CSS3 y Javascript*. Marcombo, 2012.
- [10] I. G. González et al. Análisis y comparación de extracción de características en señales de audio. Master's thesis, 2019.
- [11] Google. Angular web page, 2010.
- [12] F. Izaurieta and C. Saavedra. Redes neuronales artificiales. *Departamento de F´ısica, Universidad de Concepcion Chile ´* , 2000.
- [13] MarketiWeb. Modelo vista controlador, características y ventajas.
- [14] C. Maté Jiménez. Big data. un nuevo paradigma de análisis de datos. 2014.
- [15] Microsoft. Typesscript doc, 2012.
- [16] J. D. Rodríguez García, J. Moreno León, M. R. González, and G. Robles. Developing computational thinking at school with machine learning: an exploration. In *2019 International Symposium on Computers in Education (SIIE)*, pages 1–6. IEEE, 2019.
- [17] J. D. Rodríguez García, J. Moreno-León, M. Román-González, and G. Robles. Learningml: A tool to foster computational thinking skills through practical artificial intelligence projects. *Revista de Educacion a Distancia (RED) ´* , 20(63), 2020.
- [18] J. D. Rodríguez-García, J. Moreno-León, M. Román-González, and G. Robles. Evaluation of an online intervention to teach artificial intelligence with learningml to 10-16-year-old students. In *Proceedings of the 52nd ACM Technical Symposium on Computer Science Education*, pages 177–183, 2021.
- [19] L. Rouhiainen. Inteligencia artificial. *Madrid: Alienta Editorial*, 2018.
- [20] P. Tikariha and P. Richhariya. Comparative study of chronic kidney disease prediction using different classification techniques. In *Proceedings of international conference on recent advancement on computer and communication*, pages 195–203. Springer, 2018.
- [21] X.-D. Zhang. Machine learning. In *A Matrix Algebra Approach to Artificial Intelligence*, pages 223–440. Springer, 2020.